PETAKOM PAYMENT TRACKING SYSTEM

# SARAH NABIHA BINTI HAMDAN

BACHELOR OF COMPUTER SCIENCE

UNIVERSITI MALAYSIA PAHANG

# UNIVERSITI MALAYSIA PAHANG

| DECLARATION OF THESIS AND COPYRIGHT                                                                   |                                                 |                                                                                                    |  |  |  |  |
|----------------------------------------------------------------------------------------------------|-------------------------------------------------|----------------------------------------------------------------------------------------------------|--|--|--|--|
| Author's Full Name                                                                                    | : SARAH NABIHA BINTI HAMDAN                     |                                                                                                    |  |  |  |  |
| Date of Birth                                                                                         | ate of Birth : 20 JANUARY 1995                  |                                                                                                    |  |  |  |  |
| Title                                                                                                 | Title : PETAKOM PAYMENT TRACKING SYSTEM         |                                                                                                    |  |  |  |  |
| Academic Session                                                                                      | : 2018/2019                                     | 9                                                                                                    |  |  |  |  |
| I declare that this thesi □ CONFIDENTIAL □ RESTRICTED ☑ OPEN ACCESS                                   | (Co<br>Sec<br>(Co<br>org<br>I ag                | d as:<br>ontains confidential information under the Official<br>cret Act 1997)*<br>ontains restricted information as specified by the<br>ganization where research was done)*<br>gree that my thesis to be published as online open<br>cess (Full Text) |  |  |  |  |
| <ol> <li>The Thesis is the Pro</li> <li>The Library of Univerties the purpose of reserved.</li> </ol> | operty of Univ<br>ersiti Malaysia<br>arch only. | ysia Pahang reserves the following rights:<br>iversiti Malaysia Pahang<br>a Pahang has the right to make copies of the thesis for<br>e copies of the thesis for academic exchange.                                                                      |  |  |  |  |
| (Student's Signa<br><br>New IC/Passport N                                                             |                                                 | (Supervisor's Signature)                                                                                                    |  |  |  |  |
| Date:                                                                                                 |                                                 | Date:                                                                                                    |  |  |  |  |

NOTE : \* If the thesis is CONFIDENTIAL or RESTRICTED, please attach a thesis declaration letter.

## THESIS DECLARATION LETTER (OPTIONAL)

Librarian, *Perpustakaan Universiti Malaysia Pahang*, Universiti Malaysia Pahang, Lebuhraya Tun Razak, 26300, Gambang, Kuantan.

Dear Sir,

#### CLASSIFICATION OF THESIS AS RESTRICTED

Please be informed that the following thesis is classified as RESTRICTED for a period

Author's Name Thesis Title

Reasons (i) (ii) (iii)

of three (3) years from the date of this letter. The reasons for this classification are as listed below.

Thank you.

Yours faithfully,

(Supervisor's Signature)

Date:

Stamp:

Note: This letter should be written by the supervisor, addressed to the Librarian, *Perpustakaan Universiti Malaysia Pahang* with its copy attached to the thesis.

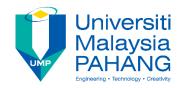

# SUPERVISOR'S DECLARATION

I hereby declare that I have checked this thesis and, in my opinion, this thesis is adequate in terms of scope and quality for the award of the degree of Bachelor of Computer Science (Software Engineering) with Honours.

(Supervisor's Signature)Full Name: ABDUL SAHLI BIN FAKHARUDINPosition: SUPERVISORDate:

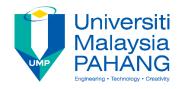

# **STUDENT'S DECLARATION**

I hereby declare that the work in this thesis is based on my original work except for quotations and citations which have been duly acknowledged. I also declare that it has not been previously or concurrently submitted for any other degree at Universiti Malaysia Pahang or any other institutions.

(Student's Signature) Full Name : SARAH NABIHA BINTI HAMDAN ID Number : CB14039 Date :

## PETAKOM PAYMENT TRACKING SYSTEM

## SARAH NABIHA BINTI HAMDAN

Thesis submitted in fulfillment of the requirements for the award of the degree of Bachelor of Computer Science (Software Enginnering)

Faculty of Computer System & Software Engineering UNIVERSITI MALAYSIA PAHANG

JUNE 2018

### ACKNOWLEDGEMENTS

First of all, I would like to thank my family and friends for supporting me in preparing my thesis and giving words of encouragement not to be easily give up. Not forgetting also, my supervisor Abdul Sahli Bin Fakharudin who helped me and guided me to perfect the system as well as the thesis. Your support is very much appreciated.

## ABSTRAK

Projek ini dibina untuk memudahkan organisasi PETAKOM untuk menjejak pembayaran yang telah dibuat oleh klien secara lebih organisasi, mudah, pantas, jimat kos dan mesra alam. Daripada masalah yang dapat dikesan seperti penggunaan kertas setiap kali pembayaran dilakukan ia akan mengambil masa untuk menjejak semula data yang diperlukan dan berkemungkinan juga untuk data hilang. RAD digunakan sebagai metodologi untuk pembangunan projek Petakom Payment Tracking System. Konsep Petakom Payment Tracking System ini adalah untuk menjejak pembayaran klien Petakom dengan lebih mudah, organisasi dan cepat.

## ABSTRACT

This project is built to facilitate the organization of the PETAKOM to track payments made by students more organizationally, easily, fast, cost-saving and environmentally friendly. Of the detectable problems such as paper usage every time a payment is made it will take time to retrace the required data and possibly also for lost data. RAD is used as a methodology for Petakom Payment Tracking System project development. This Petakom Payment Tracking System concept is to track Petakom student payments more easily, organizationally and quickly.

# TABLE OF CONTENTS

# CONTENT

# Page

| TABLE ( | OF CONTENTS iv                                                                          |
|---------|-----------------------------------------------------------------------------------------|
| LIST OF | FIGURES vi                                                                              |
| LIST OF | TABLES                                                                                  |
| LIST OF | ABBREVIATIONviii                                                                        |
| СНАРТЕ  | ER 1 INTRODUCTION 1                                                                     |
| 1.1 I   | NTRODUCTION1                                                                            |
| 1.2 F   | PROBLEM STATEMENT                                                                       |
| 1.3 0   | DBJECTIVE                                                                               |
| 1.4 S   | SCOPE                                                                                   |
| 1.5 7   | THESIS ORGANIZATION                                                                     |
| СНАРТЕ  | CR 2 LITERATURE REVIEW 4                                                                |
| 2.1 I   | NTRODUCTION                                                                             |
| 2.2 F   | REVIEW OF EXISTING SYSTEM                                                               |
| 2.2.1   | MONEYGRAM4                                                                              |
| 2.2.2   | PTT GLOBAL CHEMICAL (PTTG)5                                                             |
| 2.2.3   | UCLA Vendor Self Service                                                                |
| 2.2.4   | COMPARISON BETWEEN THREE EXISTING SYSTEM 6                                              |
| 2.3 F   | PROPOSED SYSTEM                                                                         |
| СНАРТЕ  | CR 3 METHODOLOGY                                                                        |
| 3.1 I   | NTRODUCTION                                                                             |
| 3.2 S   | SOFTWARE DEVELOPMENT PLAN                                                               |
| 3.3 F   | RAPID APPLICATION DEVELOPMENT (RAD) METHODOLGY8                                         |
|         | MAPPING OF RAPID APPLICATION DEVELOPMENT METHODOLOGY<br>PETAKOM PAYMENT TRACKING SYSTEM |
| 3.4.1   | REQUIREMENT PLANNING PHASE9                                                             |
| 3.4.2   | USER DESIGN PHASE                                                                       |
| 3.4.3   | CONSTRUCTION PHASE                                                                      |
| 3.4.4   | CUTOVER PHASE                                                                           |
| 3.5 H   | HARDWARE AND SOFTWARE 12                                                                |

| 3.5.1  | Hardware Requirement1               | 12 |
|--------|-------------------------------------|----|
| 3.5.2  | Software Requirement 1              | 12 |
| 3.6 C  | CONCLUSION 1                        | 13 |
| СНАРТЕ | <b>CR 4 RESULT AND DISCUSSION</b> 1 | 14 |
| 4.1 I  | NTRODUCTION1                        | 4  |
| 4.2 I  | MPLEMENTATION 1                     | 4  |
| 4.2.1  | Database Architecture 1             | 14 |
| 4.2.1. | 1 Blog Table 1                      | 15 |
| 4.2.1. | 2 Payment Table 1                   | 6  |
| 4.2.1. | 3 Users Table 1                     | 6  |
| 4.2.2  | USER INTERFACE 1                    | 6  |
| 4.2.2. | 1 Blog                              | 17 |
| 4.2.2. | 2 Data Table 1                      | 17 |
| 4.2.2. | 3 Edit Profile 1                    | 8  |
| 4.2.2. | 4 Error Page 1                      | 9  |
| 4.2.2. | 5 Home Page                         | 20 |
| 4.2.2. | 6 Dashboard2                        | 21 |
| 4.2.2. | 7 Payment Page                      | 22 |
| 4.2.2. | 8 Registration Form                 | 23 |
| 4.2.2. | 9 Profile                           | 24 |
| 4.2.2. | 10 Edit Profile                     | 25 |
| 4.2.2. | 11 Compose New Blog                 | 26 |
| 4.2.2. | 12 Tracking Payment                 | 27 |
| СНАРТЕ | CR 5 CONCLUSION                     | 28 |
| 5.1 I  | NTRODUCTION2                        | 28 |
| 5.2 R  | RESEARCH CONSTRAINT2                | 28 |
| 5.3 F  | FUTURE WORK                         | 29 |
| REFERE | NCES                                | 30 |
| APPEND | ICES                                | 31 |

# LIST OF FIGURES

| Figure 2.1  | MoneyGram Transaction Tracking System5 |
|-------------|----------------------------------------|
| Figure 2.2  | PTTG Payment Tracking System5          |
| Figure 2.3  | UCLA Vendor Self Service System6       |
| Figure 3.1  | Rapid Application Development Phase    |
| Figure 3.2  | Context Diagram of PPTS,10             |
| Figure 3.3  | Use Case of PPTS11                     |
| Figure 4.1  | List of tables                         |
| Figure 4.2  | Blog Table15                           |
| Figure 4.3  | Payment Table,16                       |
| Figure 4.4  | Users Table16                          |
| Figure 4.5  | Blog17                                 |
| Figure 4.6  | Data Table18                           |
| Figure 4.7  | Edit Profile19                         |
| Figure 4.8  | Error Page20                           |
| Figure 4.9  | Home Page21                            |
| Figure 4.10 | Dashboard22                            |
| Figure 4.11 | Payment Form,24                        |
| Figure 4.12 | Registration Form24                    |
| Figure 4.13 | Profile25                              |
| Figure 4.14 | Edit Profile                           |
| Figure 4.15 | Compose New Blog27                     |
| Figure 4.16 | Tracking Payment                       |

## LIST OF TABLES

| Table 2.1 | Comparison between Three Existing System | .6 |
|-----------|------------------------------------------|----|
| Table 3.1 | Hardware                                 | 12 |
| Table 3.2 | Software                                 | 12 |

# LIST OF ABBREVIATION

| RAD  | Rapid Application Development      |
|------|------------------------------------|
| PPTS | Petakom Payment Tracking System    |
| SDD  | Software Design Document           |
| SRS  | Software Requirement Specification |
| GUI  | Graphical User Interface           |

## **CHAPTER 1**

## **INTRODUCTION**

### **1.1 INTRODUCTION**

PETAKOM is Fakulti Sistem Komputer & Kejuruteraan Perisian (FSKKP) Student Association known as the Computer Technology Association. It was established as a medium between the student and the faculty. Based on observations and problems, there is a system to help PETAKOM be more organized in data storage and tracking data more easily and quickly, the Petakom Payment Tracking System.

As we know, PETAKOM uses a paper-based concept to store information or payment data obtained from their students. They will collect data through Google Drive, and print out those data to track payments made by their students. Thus, a system called Petakom Payment Tracking System is built to facilitate the PETAKOM to manage data storage organize and to keep track of the information needed easily and quickly. With this system, the PETAKOM can reduce the potential for data loss or miss the required information.

## **1.2 PROBLEM STATEMENT**

The statement of the problem by PETAKOM was dissolved one by one to be resolved. The obvious problem that can be seen is the paper-based concept. This system is built to convert of paper-based to web-based concept.

With this, potential for missing data information lost can be reduced. By using web-based concept, also can reduce cost and environmentally friendly. In fact, makes it easier to record data more efficiently and quickly. Other than that, the tracking of required information can be done quickly. Thereby, saving the time of PETAKOM from trace the information one by one manually.

## **1.3 OBJECTIVE**

The following are some objectives:

- I. To study the purpose of Petakom
- II. To design a computer system for track the payment that have been made by PETAKOM students
- III. To evaluate the functionality of the system

## 1.4 SCOPE

The scope of the system is:

- I. Define project
- II. Allows Petakom committee to use the system
- III. Provide a board to make an announcement
- IV. Record student details into the system
- V. Create tracking form for tracing information

#### 1.5 THESIS ORGANIZATION

In this thesis contains five chapters. Chapter 1 describes the introduction of PPTS and is categorized in the form of problem statements, objectives and scope of project.

Chapter 2 tells about literature review where in this chapter will compare existing systems and discuss the improvements that can be made to this system.

Chapter 3 describes what methodology is appropriate and why it is appropriate to develop this system.

Chapter 4 discusses about implementation. In this chapter show the results on how the system is designed and functions.

Chapter 5 summarizes everything about the system and discusses future work and constrains encountered while developing this system.

## **CHAPTER 2**

#### LITERATURE VIEW

#### 2.1 INTRODUCTION

In this chapter will tell more about the existence of the system for tracking payments. Three systems will be taken as an example to compare. As discussed in the last chapter, PETAKOM uses a paper-based concept to track payments made by the students. Students will note their details in the paper provided after payment has been completed. Therefore, the lack of security or the possibility of losing the data exists.

#### 2.2 **REVIEW OF EXISTING SYSTEM**

#### 2.2.1 MONEYGRAM

MoneyGram is a money transfer service similar to Western Union. It provides some services such as money transfer, money order, bill payment and tracking transaction. MoneyGram tracks payments using the reference number or authorization sent to the student's email after they successfully make transactions as shown in Figure 2.1

| J MoneyGram.                                                                                                    | Contact us   FAQ   MoneyGram Plus™   ■ ✓                   |
|----------------------------------------------------------------------------------------------------|------------------------------------------------------------|
| Send Money Pay Bills Estimate Fees Track Find a Location Lea                                                                                   | um More 🗸                                                  |
| Track a Transaction                                                                                                    |                                                            |
| Look up a transfer or payment:<br>Find the status of any transaction by entering its authorization or<br>reference number, and your last name. | Authorization or Reference #                               |
|                                                                                                    | Track ><br>C reCAPTCHA<br>Powered by Google<br>Pmag- Terms |

Figure 2.1 MoneyGram Transaction Tracking System

# 2.2.2 PTT GLOBAL CHEMICAL (PTTG)

PTTG requires students or vendors to register in the system before they access the system and keep track of payment as shown in Figure 2.2

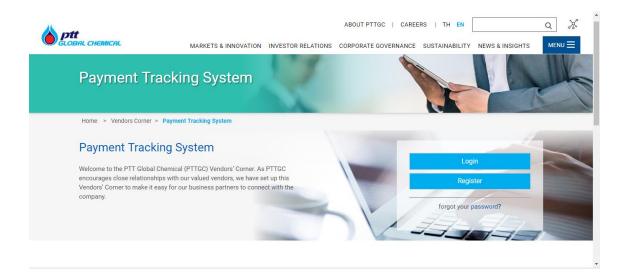

Figure 2.2 PTTG Payment Tracking System

## 2.2.3 UCLA Vendor Self Service

The UCLA Vendor Self Service site enables vendors to check on the status of invoices, track the status of payment and validate purchase order numbers. The vendors need to insert their username and password to access into the website and tracks the payment.

| UCLA VENDOR SELF SERVICE                                                                                                    | Welcome!                                                                                                    |
|----------------------------------------------------------------------------------------------------|----------------------------------------------------------------------------------------------------|
|                                                                                                    | UCLA Home Corporate Finance FAQ Questions                                                                                        |
| WELCOME TO UCLA'S VENDOR SELF-SERVICE WEBSITE                                                                                                    |                                                                                                    |
| This application will allow you to check on the status of your invoices<br>with contact information so that you can resolve any invoices that are | s, track the status of payments and validate purchase order numbers. It will also provide you<br>e on hold or incomplete status. |
| Learn more about the Vendor Self-Service Application.                                                                                             |                                                                                                    |
| Please enter your username and password. Register if you don't have                                                                               | an account.                                                                                                    |
| Account Information                                                                                                    |                                                                                                    |
| Username:                                                                                                    |                                                                                                    |
| Password:                                                                                                    |                                                                                                    |
| Log In Forgot Password                                                                                                    |                                                                                                    |

Figure 2.3 UCLA Vendor Self Service System

## 2.2.4 COMPARISON BETWEEN THREE EXISTING SYSTEM

Table 2.1 shows the comparison between the three existing systems.

| System         | MoneyGram                                        | PTT Global                            | UCLA Vendor Self                                 |
|----------------|--------------------------------------------------|---------------------------------------|--------------------------------------------------|
| Attribute      |                                                  | Chemical                              | Service                                          |
| Type of system | Web based system                                 | Web based system                      | Web based system                                 |
| Secure access  | The site is secured for user to access           | Only certain pages are secured site   | Site is not secured                              |
| Support form   | Provide email and<br>phone number for<br>contact | User need to fill in the contact form | Provide email and<br>phone number for<br>contact |

Table 2.1 Comparison between Three Existing System

| Weakness | Requires internet | Requires internet | Requires internet |
|----------|-------------------|-------------------|-------------------|
|          | connection        | connection        | connection        |

In view of the analysis made, a few highlights have been looked at such as type of system, access security. Support form and the weakness of the system. The three systems have similarities which are online framework. Internet connection is needed to access into these systems.

In addition, MoneyGram the only site that provides a secure web with https on every page, while PTTG, its securities are available on certain pages. But there is also UCLA site does not have access security.

Moreover, these three systems do not have online help to encourage students accessing the system to inquire as to whether there is an issue while accessing to them. At last, the weakness of these systems is the internet connection. Internet is vital for successful trace process.

## 2.3 PROPOSED SYSTEM

PPTS is developed to address the problems and completed the objectives of this project which to organized well Petakom in payment. The Petakom committee are require to register in the system and key in the students details with the payment details before they can trace the student payment status.

## **CHAPTER 3**

#### METHODOLOGY

### 3.1 INTRODUCTION

In this chapter explains the flow of the system development process such as what method is appropriate to be adapted in the system. Methodology is one of the important things to be used as a guideline to solve a problem a regular, fast and good basis. Therefore, Rapid Application Development (RAD) is used as one of the methodologies in PPTS. Each phase will be explained further how, why and who are involved in the flow of this system development process.

#### **3.2 SOFTWARE DEVELOPMENT PLAN**

A good methodological decision to adjust to manufacture system can guarantee that flow of system development processes can run easily. At that point, Rapid Application Development methodology is utilized as a part of the advancement of PPTS.

#### 3.3 RAPID APPLICATION DEVELOPMENT (RAD) METHODOLGY

In this section discuss the appropriate methodology to be implemented in this system. In order to develop Petakom payment tracking System, the RAD methodology is used as it is an incremental model. With rapid prototyping and iterative delivery student can see more clearly and provides feedback on delivery. Moreover, this model is able to reduce development time.

# 3.4 MAPPING OF RAPID APPLICATION DEVELOPMENT METHODOLOGY WITH PETAKOM PAYMENT TRACKING SYSTEM

Figure 3.1 below shows the phase in RAD method

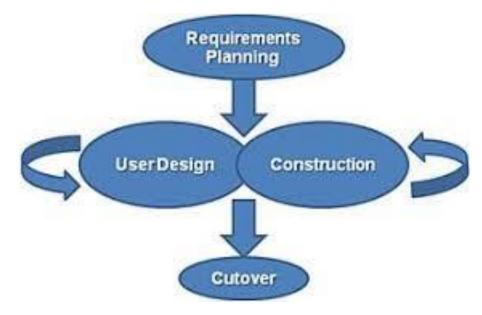

Figure 3.1 Rapid Application Development Phase

## 3.4.1 REQUIREMENT PLANNING PHASE

In the planning phase, the developer will meet the student to collect the requirement. In this phase, developer and student discuss some of the things like the objectives and scope of the system. After analyzing all the student requirements, discuss what technique and methods are appropriate to be implemented into the development of this system.

All these processes need to be carried out before the next phase so that the requirements are ensured properly and conform to student's requirements.

#### 3.4.2 USER DESIGN PHASE

During the user design phase, the prototype and models are planned and used as one of approach to the student to better understand and understand about the flow of system and system meet the requirement.

#### 3.4.2.1 Context Diagram

Figure 3.2 shows the context diagram of Petakom Payment Tracking System to present the intersection between system and the user

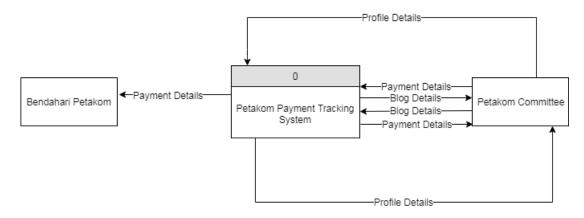

Figure 3.2 Context Diagram of PPTS

#### 3.4.2.2 User Case Diagram

Figure 3.3 shows use case diagram of Petakom Payment Tracking System which includes the user of the system and the use case of the system

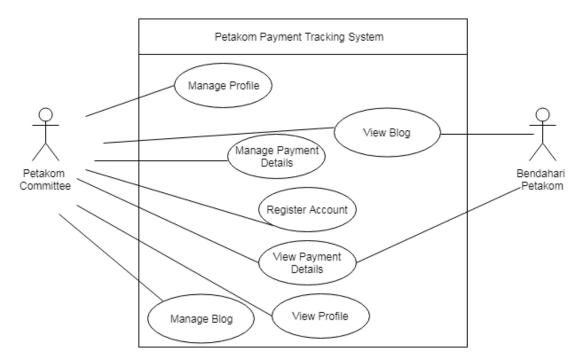

Figure 3.3 Use Case of PPTS

### 3.4.3 CONSTRUCTION PHASE

Construction phase is an important phase where we will implement the design into Petakom Payment Tracking System. PHP is selected as programming language in the development of this system. After coding part is completed, the testing process will be executed for the system analyst whether it meets the student's requirements or not.

## 3.4.4 CUTOVER PHASE

The cutover phase is the final phase in which the implementation phase includes transformation, testing, changeover to system and user training. Last but not least, the system is developed and ready for deliver to user.

## 3.5 HARDWARE AND SOFTWARE

In this section discuss the software and hardware used to developed system

## 3.5.1 Hardware Requirement

Table 3.1 shows the hardware requirement used for developing the system

| No | Hardware | Description            | Purpose           |
|----|----------|------------------------|-------------------|
| 1  | Laptop   | • Windows 10           | Used to prepare   |
|    |          | • Intel®               | documentation and |
|    |          | Core <sup>TM</sup> i5- | build system      |
|    |          | 4210U                  |                   |
|    |          | • RAM 4 GB             |                   |
| 2  | Printer  | HP Deskjet Ink         | To print the      |
|    |          | Advantage 2135         | document          |

Table 3.1 Hardware

# 3.5.2 Software Requirement

Table 3.2 shows the software requirement used developing the system

| Table | 3.2 | Softw | vare |
|-------|-----|-------|------|
|-------|-----|-------|------|

| No | Software                      | Purpose                                    |
|----|-------------------------------|--------------------------------------------|
| 1  | Microsoft Word 2007           | To prepare documentation                   |
| 2  | Microsoft Power Point<br>2007 | To prepare slide and poster                |
| 3  | Gantt Chart                   | To create Gantt Chart                      |
| 4  | Google Chrome                 | For information search and drawing diagram |
| 5  | Xampp                         | Used as platform for database              |
| 6  | Notepad++                     | To build code                              |

## 3.6 CONCLUSION

As a conclusion for this chapter, RAD is used as a methodology for the development of this system where there are four phases involved which are planning, user design, construction and cutover phase. Lastly, we are discussed about the hardware and software used in the development of the system.

## **CHAPTER 4**

## **RESULT AND DISCUSSION**

## 4.1 INTRODUCTION

In this part, it is clarified how this system function by showing result of this system development. The diagrams indicated the result of the system according student's requirement.

#### 4.2 IMPLEMENTATION

#### 4.2.1 Database Architecture

Figure 4.1 shows database architecture consists of 3 tables which are blog, payment and user table.

| ← [ | 🗐 Server: 1                  | 27.0.(       | 0.1 » 🗊 Dai | tabase: umpp | ayment     |                |         |        |        |        |                                        |         |           |
|-----|------------------------------|--------------|-------------|--------------|------------|----------------|---------|--------|--------|--------|----------------------------------------|---------|-----------|
| И   | Structure                    |              | SQL         | Search       | Query      | 📑 Ex           | port 📮  | Import | 🎤 Ope  | ations | Privileges                             | 🛞 Routi | nes 🕑 Eve |
|     | Filters Containing the word: |              |             |              |            |                |         |        |        |        |                                        |         |           |
|     | Table 🔺                      | Acti         | on          |              |            |                |         |        | Rows 😡 | Туре   | Collation                              | Size    | Overhead  |
|     | blog                         |              |             |              |            |                |         |        |        |        |                                        |         |           |
| _   | brog                         | $\mathbb{Z}$ | Browse      | Structure    | e 👒 Search | i Insert       | 扁 Empty | Drop   | 2      | MyISAM | latin1_swedish_ci                      | 2.5 KiB | -         |
|     |                              |              | _           | Structure    | -          | -              | 04040   | · ·    |        |        | latin1_swedish_ci<br>latin1_swedish_ci |         | -         |
|     |                              |              | Browse      |              | e 👒 Search | -<br>≩i Insert | Empty   | Drop   | 4      | MyISAM |                                        | 2.4 KiB | •         |

Figure 4.1 List of tables

# 4.2.1.1 Blog Table

| Browse                       | M Structu        | re 📘                    | SQL      | ٩,           | Search     | insert ∄•    | Export                       | 🐺 Impo                        | rt 💻                       | Privileges    | <i>/</i> 0  | perations) | ۲     |
|------------------------------|------------------|-------------------------|----------|--------------|------------|--------------|------------------------------|-------------------------------|----------------------------|---------------|-------------|------------|-------|
| 🛷 Showing                    | rows 0 - 1 (2 to | tal, Quer               | y took 0 | .0016 s      | seconds.)  |              |                              |                               |                            |               |             |            |       |
| SELECT * FROM                | `blog`           |                         |          |              |            |              |                              |                               |                            |               |             |            |       |
|                              |                  |                         |          |              |            |              |                              |                               |                            | Profiling [Ed | dit inline] | [Edit][Ex  | plair |
|                              |                  |                         |          |              |            |              |                              |                               |                            |               |             |            |       |
| Options                      | all Number       | of rows:                | 25       | ¥            | Filter rov | ws: Search t | his table                    | Sort                          | by key:                    | None          |             | •          |       |
| _                            | all   Number     | of rows:<br>vid         |          |              | Filter rov | ws: Search t | his table                    | Sort                          |                            | None          |             | •          |       |
| Options<br>← T →             |                  | ▼ id                    | auth     | or           | title      |              | his table<br>9 UMP with IS:L | descr                         | ption                      | FSKKP UMP     | with IS:L   | ▼<br>.INK  |       |
| Options<br>← T →<br>□ Ø Edit |                  | <b>▼ id</b><br>lelete 1 | auth     | or<br>iymous | title      | tween FSKKF  |                              | descr<br>INK MoU E<br>In conj | ption<br>etween<br>unction | FSKKP UMP     |             |            |       |

Figure 4.2 Blog Table

# 4.2.1.2 Payment Table

| Π         | Browse                                                   | 🖌 St                                         | ructure                                    |                   | SQL                             | Search                         | <b>≩</b> i Insert                                  | 📑 Ехрог                                        | t 🖶                         | Import                                             |                           | Privileges                    | <i>🎤</i> O            | perations                    | Track             |
|-----------|----------------------------------------------------------|----------------------------------------------|--------------------------------------------|-------------------|---------------------------------|--------------------------------|----------------------------------------------------|------------------------------------------------|-----------------------------|----------------------------------------------------|---------------------------|-------------------------------|-----------------------|------------------------------|-------------------|
|           | Oh in                                                    |                                              | 2 (4 + + + + + - 0                         |                   | h                               | 45                             | \<br>\                                             |                                                |                             |                                                    |                           |                               |                       |                              |                   |
| ~         | Showing rows 0 - 3 (4 total, Query took 0.0015 seconds.) |                                              |                                            |                   |                                 |                                |                                                    |                                                |                             |                                                    |                           |                               |                       |                              |                   |
| SELE      | CT * FROM                                                | 1 `payment'                                  |                                            |                   |                                 |                                |                                                    |                                                |                             |                                                    |                           |                               |                       |                              |                   |
|           |                                                          |                                              |                                            |                   |                                 |                                |                                                    |                                                |                             |                                                    |                           | Profiling [E                  | dit inline <b>l</b> l | [Edit][Exp                   | ain SQL1[         |
|           |                                                          |                                              |                                            |                   |                                 |                                |                                                    |                                                |                             |                                                    |                           |                               |                       |                              | 11                |
|           |                                                          |                                              |                                            |                   |                                 |                                |                                                    |                                                |                             |                                                    |                           |                               |                       |                              |                   |
|           | Show                                                     | all Nu                                       | umber of ro                                | NS.               | 25 🔻                            | Filter r                       | ows: Search                                        | this table                                     |                             | Sort by k                                          | ev.                       | None                          |                       | T                            |                   |
| 0         | Show                                                     | all   Nu                                     | Imber of ro                                | NS:               | 25 🔻                            | Filter r                       | ows: Search                                        | this table                                     |                             | Sort by I                                          | key:                      | None                          |                       | ¥                            |                   |
| Opti      |                                                          | all   Nu                                     | Imber of ro                                | WS:               | 25 🔻                            | Filter r                       | ows: Search                                        | this table                                     |                             | Sort by I                                          | key:                      | None                          |                       | V                            |                   |
|           | ions                                                     | all   Nu                                     | umber of rov                               |                   | 25 ▼<br>name                    | Filter r<br>matricid           | rows: Search                                       | this table<br>contact                          | desc                        | Sort by F                                          | key:                      | None                          |                       | •<br>amount                  | status            |
| Opti      | ions<br>→                                                |                                              |                                            | id                | name                            |                                | passport                                           |                                                |                             | cription                                           |                           |                               |                       |                              | status<br>Success |
| Opti<br>  | ions<br>-→<br><i>⊘</i> Edit                              | 👍 Copy                                       | $\nabla$                                   | id<br>1           | name<br>SARAH                   | matricid<br>CB14039            | passport<br>9501201061                             | contact                                        | 11 Pem                      | cription<br>belian bu                              | ku lati                   | han oracle 1                  | 2g                    | amount<br>200.00             |                   |
| Opti<br>  | ions<br>→<br>& Edit<br>& Edit                            | <b>⊒∙і</b> Сору<br>⊒∙і Сору<br>⊒∙і Сору      | ⊽<br>© Delete                              | id<br>1<br>2      | name<br>SARAH<br>SARAH          | matricid<br>CB14039            | passport<br>9501201061<br>9501201061               | contact                                        | 11 Pem<br>11 Pem            | cription<br>belian bul<br>bayaran y                | ku lati<br>/uran          | han oracle 1<br>ahli bagi ses | 2g                    | amount<br>200.00             | Success           |
| Opti<br>T | ions<br>→<br>2 Edit<br>2 Edit<br>2 Edit<br>2 Edit        | ⊒ ف Copy<br>⊒ ف Copy<br>⊒ ف Copy<br>⊒ ف Copy | <ul> <li>Delete</li> <li>Delete</li> </ul> | id<br>1<br>2<br>3 | name<br>SARAH<br>SARAH<br>SARAH | matricid<br>CB14039<br>CB14039 | passport<br>9501201061<br>9501201061<br>9501201061 | <b>contact</b><br>184 01828146<br>184 01828146 | 11 Pem<br>11 Pem<br>11 Jake | cription<br>belian bul<br>bayaran y<br>t fakulti 2 | ku lati<br>/uran<br>017/2 | han oracle 1<br>ahli bagi ses | 2g                    | amount<br>200.00<br>18 80.00 | Success           |

Figure 4.3 Payment Table

## 4.2.1.3 Users Table

In this section shows the table of user who are enrolled into the system as shown in the figure 4.4

| - 🛒 Server:                  | 127.0.0.1 » 🗊                                            | Databas          | e: umppaym | ent » 🔝 Tab | le: users               |                                                           |                 |                   |                   |                     |                    | <b>\$</b> 7 |
|------------------------------|----------------------------------------------------------|------------------|------------|-------------|-------------------------|-----------------------------------------------------------|-----------------|-------------------|-------------------|---------------------|--------------------|-------------|
| Browse                       | M Structu                                                | ire 📃            | SQL 🔍      | Search      | 👫 Insert 🔲 Export       | 🔜 Import                                                  | Privilege       | s 🥜 Ope           | rations           | Tracking            | 26 Triggers        |             |
| 🛷 Showing                    | Showing rows 0 - 3 (4 total, Query took 0.0018 seconds.) |                  |            |             |                         |                                                           |                 |                   |                   |                     |                    |             |
| SELECT * FROM                | SELECT * FROM `users`                                    |                  |            |             |                         |                                                           |                 |                   |                   |                     |                    |             |
|                              |                                                          |                  |            |             |                         |                                                           | Profiling       | [Edit inline] [ E | Edit][Expla       | in SQL ] [ Cre      | ate PHP code ] [ F | lefresi     |
| □ Show<br>+ Options<br>← T → | all Number                                               | of rows:<br>▼ id |            | Filter rov  | ws: Search this table   | Sort by ke                                                |                 | •                 | ]                 |                     |                    |             |
|                              | 👫 Copy 😑 [                                               |                  | Admin      | Admin       | Admin@admin.com         | NULL                                                      | contact<br>NULL | password<br>admin | category<br>Admin | approval<br>Approve | imagepath          |             |
|                              | Be Copy 😑 [                                              |                  | Ahmad      | cc13074     | shukriyusof65@gmail.com | 1153,Jalan<br>Pasir Panjang,<br>21100 Kuala<br>Terengganu |                 | Shukyusof65       |                   | Approve             | /Images/mqdefa     | ault.jpg    |
| 🔲 🥜 Edit                     | 👫 Copy 🥥 🕻                                               | Delete 3         | sasa       | cb123       | sarah.seera@yahoo.com   | kk1                                                       | 0186514922      | std               | Student           | Approve             |                    |             |
|                              |                                                          |                  |            |             |                         |                                                           |                 |                   |                   |                     |                    |             |

Figure 4.4 Users Table

# 4.2.2 USER INTERFACE

This section shows the outcomes from Petakom Payment Tracking System

## 4.2.2.1 Blog

As Figure 4.5 shown displaying the list of announcements that has been posted by the Petakom committee

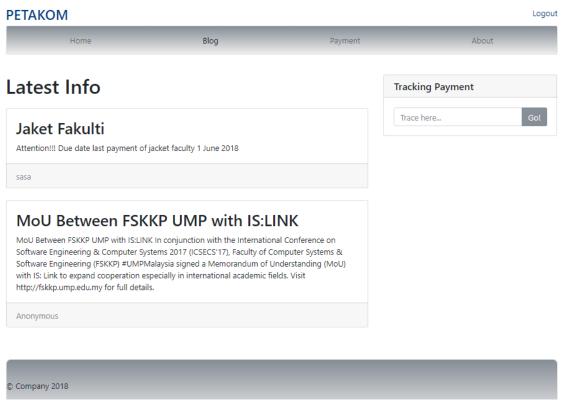

Figure 4.5 Blog

## 4.2.2.2 Data Table

Figure 4.6 shows the system displaying list of payment's details that have been made by the student, the details of Petakom committee and list of blogs.

DASHBOARD DATA TABLES LOGOUT

#### DATA TABLES

| tudent                                       |         |                                                           |                                     |                              |           |                                                   |                                                     |                                                                        |                                                                      |       |
|----------------------------------------------|---------|-----------------------------------------------------------|-------------------------------------|------------------------------|-----------|---------------------------------------------------|-----------------------------------------------------|------------------------------------------------------------------------|----------------------------------------------------------------------|-------|
|                                              | Matric  |                                                           |                                     |                              | Author    | Title                                             | Description                                         | ı                                                                      |                                                                      | Delet |
| Name<br>Ahmad<br>Shukri Bin<br>Yusof<br>sasa | cc13074 | Email<br>shukriyusof65@gmail.com<br>sarah.seera@yahoo.com | Contact<br>0109218525<br>0186514922 | Status<br>Approve<br>Approve | Anonymous | MoU<br>Between<br>FSKKP<br>UMP<br>with<br>IS:LINK | conjunctio<br>on Softwar<br>2017 (ICSE<br>Systems & |                                                                        | tional Conference<br>computer Systems<br>f Computer<br>ering (FSKKP) | Ê     |
|                                              |         |                                                           |                                     |                              |           |                                                   | Understan                                           | ding (MoU) with IS<br>n especially in inte                             | S: Link to expand                                                    |       |
|                                              |         |                                                           |                                     |                              |           |                                                   |                                                     | p.ump.edu.my for                                                       | full details.                                                        |       |
|                                              |         |                                                           |                                     |                              | sasa      | Jaket<br>Fakulti                                  | http://fskk                                         | p.ump.edu.my for<br>Due date last pay                                  |                                                                      | Ê     |
| udent                                        |         |                                                           |                                     |                              | 5858      |                                                   | http://fskk                                         | p.ump.edu.my for<br>Due date last pay                                  |                                                                      |       |
| udent                                        | Pe      | ayment                                                    |                                     |                              |           |                                                   | http://fskk                                         | p.ump.edu.my for<br>Due date last pay                                  |                                                                      | Ê     |
| Name                                         |         | <b>ayment</b><br>mbelian buku latihan oracle 12           | ŝg                                  |                              |           | Fakulti                                           | http://fskk                                         | o.ump.edu.my for<br>Due date last pay<br>une 2018                      | rment of jacket                                                      |       |
| <b>Name</b><br>SARAH                         | Per     |                                                           | -                                   |                              | Der       | Fakulti<br>scription                              | http://fskk                                         | Lump.edu.my for<br>Due date last pay<br>une 2018                       | rment of jacket                                                      | Ê     |
|                                              | Per     | nbelian buku latihan oracle 12                            | -                                   |                              | 200.      | Fakulti<br>scription<br>00                        | http://fskk                                         | Lump edu.my for<br>Due date last pay<br>une 2018<br>Arnount<br>Success | rment of jacket                                                      |       |

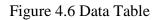

# 4.2.2.3 Edit Profile

As Figure 4.7 allows Petakom committee updating their profile details

| Use    | r Details                            |        | Blog    |           | Payment               | Logout |
|--------|--------------------------------------|--------|---------|-----------|-----------------------|--------|
|        | Profile Picture<br>avatar            |        | Profile | Compose N |                       |        |
|        | Upload a different pl<br>Choose file | Browse | Name    |           | sasa                  |        |
|        | choose file                          | browse | Email   |           | sarah.seera@yahoo.com |        |
|        |                                      |        | Contact |           | 0186514922            |        |
|        |                                      |        | Address |           | kk1                   |        |
|        |                                      |        |         |           | Cancel Save Changes   |        |
|        |                                      |        |         |           |                       |        |
|        |                                      |        |         |           |                       |        |
| © Corr | npany 2018                           |        |         |           |                       |        |
|        |                                      |        |         |           |                       |        |

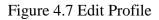

# 4.2.2.4 Error Page

In Figure 4.8 shown an error page if Petakom committee or bendahari going to other page besides the home page without login into the system or inserting invalid matric id and password

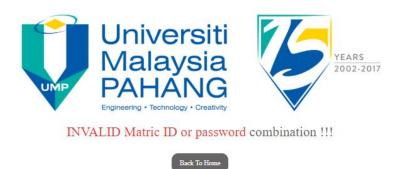

© 2018 All Rights Reserved

Figure 4.8 Error Page

## 4.2.2.5 Home Page

Figure 4.9 shows home page of Petakom committee when they login into the system

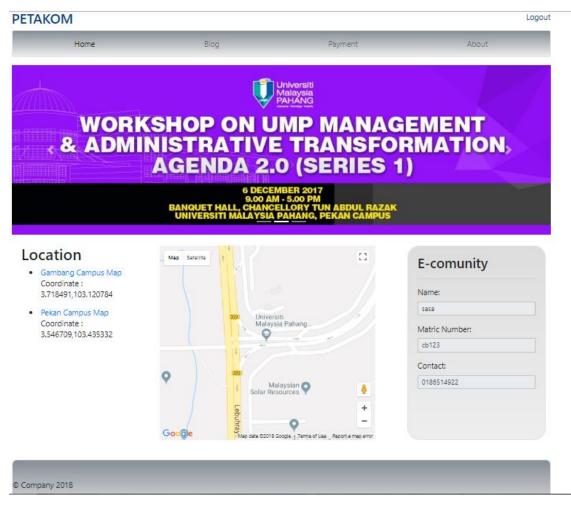

Figure 4.9 Home Page

## 4.2.2.6 Dashboard

Dashboard is the first page after Bendahari Petakom enroll into the system. Dashboard showing the list of new enrolment of Petakom committee that need to be approved by Bendahari Petakom and also displaying the list of new payment's details that have been recorded by Petakom committee

| Approval        |           |                 |            |         | Payme | ent            |             |         |        |
|-----------------|-----------|-----------------|------------|---------|-------|----------------|-------------|---------|--------|
| Name            | Matric Id | Email           | Contact    | Status  | Name  | Payment        | Description | Amount  | Status |
| Wan Mohd Zharif | cb456     | zaref@gmail.com | 0195502766 | Approve | Wei   | Dinner Petakom | 50.00       | Pending |        |
|                 |           |                 |            |         |       |                |             |         |        |
|                 |           |                 |            |         |       |                |             |         |        |

#### Figure 4.10 Dashboard

# 4.2.2.7 Payment Page

Figure 4.11 shows Petakom committee records the payment's details that have been made by the student such as name, matric id, identity card, contact number, description and amount of payment made

| Payment        |      |         |       |  |  |
|----------------|------|---------|-------|--|--|
| Home           | Blog | Payment | About |  |  |
| Reference      |      |         |       |  |  |
| Name           |      |         |       |  |  |
| Matric Id      |      |         |       |  |  |
| IC/Passport No |      |         |       |  |  |
| Contact Number |      |         |       |  |  |
| Description :  |      |         |       |  |  |
|                | ĥ    |         |       |  |  |
| Amount 0.00    |      |         |       |  |  |
| Submit         |      |         |       |  |  |

Figure 4.11 Payment Form

# 4.2.2.8 Registration Form

Figure 4.12 shows registration form for Petakom committee before they enrolling into the system. They are required to fill in name, matric id, email, address, contact and password

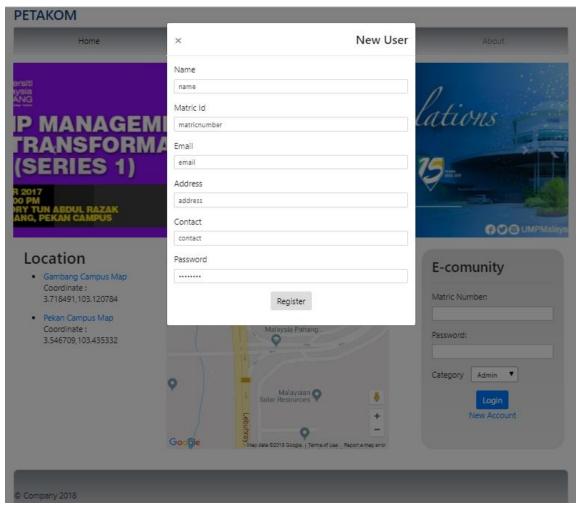

Figure 4.12 Registration Form

# 4.2.2.9 Profile

Figure 4.13 shows profile details of Petakom committee

|      | Home                                               |        | Blog                                  | Payment | About |
|------|----------------------------------------------------|--------|---------------------------------------|---------|-------|
|      | Profile Picture<br>avatar<br>Upload a different pl |        | Profile Compose New Blog User Profile | Edit    |       |
|      | Choose file                                        | Browse | Name<br>sasa                          |         |       |
|      |                                                    |        | Matric Id<br>cb123                    |         |       |
|      |                                                    |        | Contact<br>0186514922                 |         |       |
|      |                                                    |        | Address<br>kk1                        |         |       |
|      |                                                    |        |                                       |         |       |
| Comp | any 2018                                           |        |                                       |         |       |

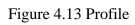

# 4.2.2.10 Edit Profile

Figure 4.14 shows that Petakom committee can update their profile

| Use   | r Details                                          |        |         |           |                       | Logout |
|-------|----------------------------------------------------|--------|---------|-----------|-----------------------|--------|
|       | Home                                               |        | Blog    |           | Payment               | About  |
|       | Profile Picture<br>avatar<br>Upload a different pl |        | Profile | Compose N |                       |        |
|       | Choose file                                        | Browse | Name    |           | sasa                  |        |
|       |                                                    |        | Email   |           | sarah.seera@yahoo.com |        |
|       |                                                    |        | Contact |           | 0186514922            |        |
|       |                                                    |        | Address |           | kk1                   |        |
|       |                                                    |        |         |           | Cancel Save Changes   |        |
|       |                                                    |        |         |           |                       |        |
| © Con | npany 2018                                         |        |         |           |                       |        |

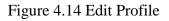

# 4.2.2.11 Compose New Blog

Figure 4.15 shows Petakom committee is allowed to create a new blog or create any announcement to be made

|                    | Home                      |        | Blog            |                | Payment | About |
|--------------------|---------------------------|--------|-----------------|----------------|---------|-------|
|                    | Profile Picture<br>avatar |        | Profile Cor     | mpose New Blog | Edit    |       |
|                    | Upload a different pr     | noto   | Author:         |                |         |       |
| Choose file Browse |                           | Browse |                 |                |         |       |
|                    |                           |        | Blog Title:     |                |         |       |
|                    |                           |        |                 |                |         |       |
|                    |                           |        | Blog Descriptio | on :           |         |       |
|                    |                           |        |                 |                |         |       |
|                    |                           |        |                 |                |         |       |
|                    |                           |        |                 |                |         |       |
|                    |                           |        |                 |                |         |       |
|                    |                           |        |                 |                |         |       |
|                    |                           |        |                 |                |         |       |
|                    |                           |        |                 |                |         |       |
|                    |                           |        | Publish Blog    |                |         |       |
|                    |                           |        |                 |                |         |       |
| _                  |                           |        |                 |                |         |       |
|                    |                           |        |                 |                |         |       |
|                    | iy 2018                   |        |                 |                |         |       |

Figure 4.15 Compose New Blog

# 4.2.2.12 Tracking Payment

Figure 4.16 allowed Petakom committee and bendahari to track the payment's details that have been recorded by inserting any keywords. For example, inserting keyword of the event's name, matric id or identity card

| PETAKOM                          |      |         |                  |  |
|----------------------------------|------|---------|------------------|--|
| Home                             | Blog | Payment | About            |  |
| Payment Details                  |      |         | Tracking Payment |  |
| <b>SARAH</b><br>C814039          |      |         | Trace here Go!   |  |
| 950120106184<br>0182814611       |      |         |                  |  |
| Jaket fakulti 2017/2018<br>90.00 |      |         |                  |  |
|                                  |      |         |                  |  |
| © Company 2018                   |      |         |                  |  |

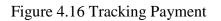

#### **CHAPTER 5**

#### CONCLUSION

#### 5.1 INTRODUCTION

As the conclusion, Petakom Payment Tracking System (PPTS) is built to be more sorted out and simple to track instalment that have been made. Additionally, it can spare cost and furthermore ecologically well disposed. Last but not least, possibly of missing data can be reduced.

PHP is chosen as a programming language and Rapid Application Development (RAD) methodology is implemented in PPTS. Each phase is passed to assemble this system effectively and successfully.

The resign that ought to be workable for the future change is to improve the dimension of security with the objective that the system is increasingly secure, protected and reliable to use.

#### 5.2 RESEARCH CONSTRAINT

While experiencing this system advancement there are a few imperatives that must be confronted, for example, issue regarding constrained system association and unfit to run Xampp because of the blocked port

# 5.3 FUTURE WORK

The system that should be possible for future change is to enhance the dimension of security so that the system is progressively secure, guaranteed, and trustworthy.

#### REFERENCES

- 1. (n.d.). Retrieved from https://secure.moneygram.com/mgo/us/en/track
- 2. HTML. (n.d.). Retrieved from https://www.w3schools.com/
- Payment Tracking System. (n.d.). Retrieved from <u>https://www.pttgcgroup.com/en/vendors-corner/payment-tracking-</u> <u>system</u>
- 4. Rapid application development. (2018, December 04). Retrieved from https://en.wikipedia.org/wiki/Rapid\_application\_development
- Skyler, H. (2018, October 25). How to Track a MoneyGram Transaction. Retrieved from <u>https://bizfluent.com/how-7457023-track-moneygram-transaction.html</u>
- Vendor Payment Tracking System. (n.d.). Retrieved from <u>https://purchasing.ucla.edu/for-vendors/established-vendors/vendor-payment-tracking-system</u>

APPENDICES

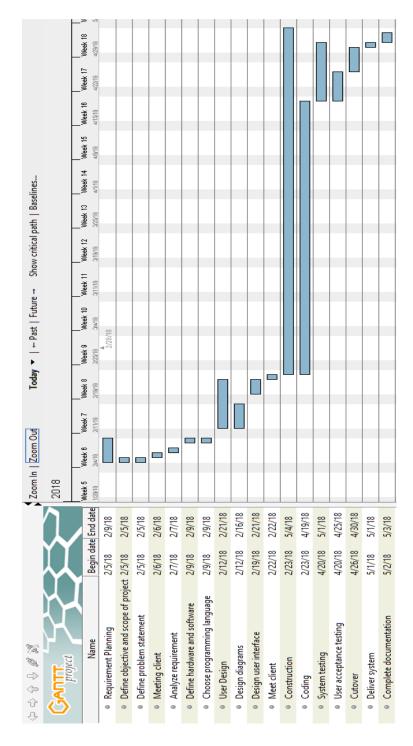

Appendices: Gantt Chart

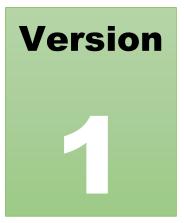

# PETAKOM PAYMENT TRACKING SYSTEM

Faculty of Computer System & Software Engineering

# Software Requirement Specification (SRS)

| Table | Contents                    | Page |
|-------|-----------------------------|------|
| LIST  | OF TABLES                   | iv   |
| LIST  | OF FIGURES                  | V    |
| 1.0   | PRODUCT DESCRIPTION         | 1    |
| 1.1   | USER CHARACTERISTICS        | 1    |
| 1.2   | CONSTRAINTS                 | 2    |
| 2.0   | INTERFACE REQUIREMNETS      | 2    |
| 2.1   | USER INTERFACE              | 2    |
| 2.2   | HARDWARE INTERFACE          | 3    |
| 2.3   | SOFTWARE INTERFACE          | 4    |
| 3.0   | SOFTWARE PRODUCT FEATURES   | 4    |
| 3.1   | MANAGE PAYMENT DETAILS      | 4    |
| 3.2   | MANAGE PROFILE              | 6    |
| 3.3   | REGISTER ACCOUNT            | 8    |
| 3.4   | VIEW PAYMENT DETAILS        | 9    |
| 3.5   | VIEW PROFILE                | 11   |
| 3.6   | MANAGE BLOG                 | 12   |
| 3.7   | VIEW BLOG                   | 13   |
| 4.0   | REQUIREMENT TRACEBILITY     | 14   |
| 5.0   | SYSTEM REQUIREMENT APPROVAL | 15   |
| APPE  | NDIX A-1: SEQUENCE DIAGRAM  | 16   |
| APPE  | NDIX B-1: INTERFACE         | 24   |

## LIST OF TABLES

| TABLE NOH                                | PAGE |
|------------------------------------------|------|
| Table 2.1 User Interface Description     | 2    |
| Table 2.2 Hardware Interface Description | 3    |
| Table 2.3 Software Interface Description | 4    |
| Table 3.1 Manage Payment Details         | 5    |
| Table 3.2 Manage Profile                 | 6    |
| Table 3.3 Register Account               | 8    |
| Table 3.4 View Payment Details           | 9    |
| Table 3.5 View Profile                   | 11   |
| Table 3.6 Manage Blog                    | 12   |
| Table3.7 View Blog                       | 13   |
| Table 3.8 Requirement traceability       | 14   |

# LIST OF FIGURES

| FIGURE NO                                  | PAGE |
|--------------------------------------------|------|
| Figure 3.1 Use Case Manage Payment Details | 4    |
| Figure 3.2 Use Case Manage Profile         | 6    |
| Figure 3.3 Use Case Register Account       | 8    |
| Figure 3.4 Use Case View Payment Details   | 9    |
| Figure 3.5 Use Case View Profile           | 10   |
| Figure 3.6 Use Case Manage Blog            | 11   |
| Figure 3.7 Use Case View Blog              | 12   |

#### **1.0 PRODUCT DESCRIPTION**

Petakom Payment Tracking System (PPTS) is built to be more sorted out and simple to track instalments that have been made. Additionally, it can spare cost and furthermore environmentally friendly. Indeed, the likelihood of missing information can be lessened.

#### 1.1 USER CHARACTERISTICS

The following are the characteristics of user in order to use the system:

I. Language

The user must know the language used in the system

II. Skill computer literatureUsers must have the basic skills in using computers to interact with the graphical

user interface (GUI)

#### III. Experience

Does not require the experience to use this system because the system is userfriendly

#### 1.2 CONSTRAINTS

The following are the constraints of the system:

- I. Limited network connection
- II. Require to register before tracking can be made
- III. Applicable for Petakom committee

#### 2.0 INTERFACE REQUIREMNETS

This should be a detailed description of all inputs into and outputs from the PETAKOM Payment Tracking System.

#### 2.1 USER INTERFACE

Table 2.1 shows the user interface and description of PETAKOM Payment Tracking System

| USER INTERFACE | DESCRIPTION                                                               |
|----------------|---------------------------------------------------------------------------|
| Homepage       | The first page that will be directed after<br>Petakom committee login     |
| Login          | This interface requires user to input matric<br>ID, password and category |

| Data Table             | This interface is for Bendahari Petakom to |
|------------------------|--------------------------------------------|
|                        | view payment and committee details also    |
|                        | blog                                       |
| Profile                | This interface shows the committee profile |
|                        | and committee can upload profile picture   |
| Error page             | This page will be shown if the user does   |
|                        | not register or login to the system        |
| Payment form           | This page requires student to input the    |
|                        | details such as name, IC number, contact   |
|                        | number, description and amount             |
| Committee registration | This page requires committee to register   |
|                        | before access into the system              |
| Edit profile           | This interface provides committee to       |
|                        | update profile                             |

# 2.2 HARDWARE INTERFACE

Table 2.2 shows list of hardware needed to develop of PETAKOM Payment Tracking System

| Hardware | Purpose                                    |
|----------|--------------------------------------------|
| Laptop   | To develop PETAKOM payment tracking system |

# 2.3 SOFTWARE INTERFACE

Table 2.3 shows list of software needed to develop of PETAKOM Payment Tracking System

| Software      | Purpose                                 |
|---------------|-----------------------------------------|
| Google Chrome | To browse into the system               |
| Notepad++     | To generate codes and develop interface |

# Table 2.3 Software Interface Description

#### 3.0 SOFTWARE PRODUCT FEATURES

#### 3.1 MANAGE PAYMENT DETAILS

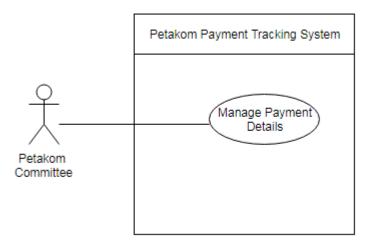

Figure 3.1 Use Case Manage Payment Details

Table 3.1 Manage Payment Details

| Use Case ID       | UPPTS-01                                                               |
|-------------------|------------------------------------------------------------------------|
| Brief Description | This use case provides PETAKOM committee to record the payment details |
| Actor             | Petakom committee                                                      |
| Pre-Conditions    | 1. Login as committee                                                  |
|                   | 2. System will be directed to home page                                |
|                   | 3. Click on "Payment"                                                  |
| Basic Flow        | 1. This use case begins when Petakom committee                         |
|                   | login as committee                                                     |
|                   | 2. Click on "Payment" to be directed to payment page                   |
|                   | 3. Insert all the details needed in the form to be                     |
|                   | recorded into the system (SRS_UPPTS_01_01)                             |
| Alternative Flow  | Not Applicable                                                         |
| Exception Flow    | Not Applicable                                                         |
| Post-Conditions   | Payment details are saved in the system                                |
| Rules             | Not Applicable                                                         |
| Constraints       | Not Applicable                                                         |
| Sequence Diagram  | Refer Appendix                                                         |
| Interface         | Refer Appendix                                                         |

# 3.2 MANAGE PROFILE

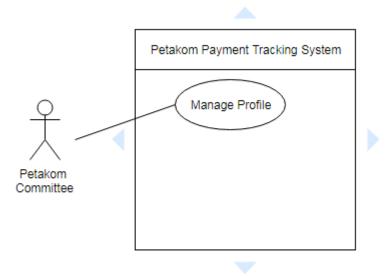

Figure 3.2 Use Case Manage Profile

| Use Case ID       | UPPTS-02                                                                                                    |
|-------------------|----------------------------------------------------------------------------------------------------|
| Brief Description | This use case provides Petakom committee to update profile                                                        |
| Actor             | Petakom committee                                                                                                 |
| Pre-Conditions    | <ol> <li>Login as committee</li> <li>System displays on homepage</li> </ol>                                       |
| Basic Flow        | <ol> <li>This use case begins when Petakom committee<br/>click "Edit" on About page. Petakom committee</li> </ol> |

|                  | ·                                                     |
|------------------|-------------------------------------------------------|
|                  | either need to edit name, contact, address or email   |
|                  | (SRS_UPPTS_02_01)                                     |
|                  | 2. Two option given to Petakom committee:             |
|                  | I.Click on "Save Changes" to save the details (A-1:   |
|                  | Save profile)                                         |
|                  | II.Click on "Cancel" to cancel editing profile (A-2:  |
|                  | Cancel editing)                                       |
|                  |                                                       |
|                  | 3. The system remains on the same page                |
|                  |                                                       |
|                  |                                                       |
| Alternative Flow | A-1: Save profile                                     |
|                  | I.Student click on "Save Changes" to save the profile |
|                  | details                                               |
|                  | II.Profile details are saved in system                |
|                  | A-2: Cancel editing                                   |
|                  |                                                       |
|                  | I.Student click on "Cancel" to cancel edit profile    |
|                  | II.System remain at the same page                     |
| Exception Flow   | Not Applicable                                        |
| Post-Conditions  | Profile details are saved in system                   |
| 1 Ost-Conditions | Tome details are saved in system                      |
| Rules            | Not Applicable                                        |
| Constraints      | Not Applicable                                        |
|                  |                                                       |
| Sequence Diagram | Refer Appendix                                        |
| Interface        | Refer Appendix                                        |
|                  |                                                       |

#### 3.3 REGISTER ACCOUNT

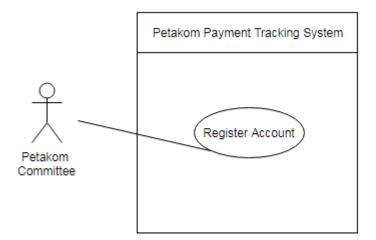

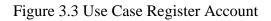

| Use Case ID       | UPPTS-03                                                                                                    |
|-------------------|----------------------------------------------------------------------------------------------------|
| Brief Description | This use case provides Petakom committee to register into<br>the system                                                                                                    |
| Actor             | Petakom committee                                                                                                    |
| Pre-Conditions    | 1. Login as committee                                                                                                    |
|                   | 2. System displays on committee homepage                                                                                                    |
| Basic Flow        | <ol> <li>This use case begins when student click "New<br/>Account" on Home page. (SRS_UPPTS_03_01)</li> <li>Petakom committee need insert name, contact,<br/>address and email, matric ID and password</li> <li>Petakom committee click on "Register"</li> <li>The system returns into Home page</li> </ol> |
| Alternative Flow  | Not Applicable                                                                                                    |

| Exception Flow   | Not Applicable                                |
|------------------|-----------------------------------------------|
| Post-Conditions  | Petakom committee details are saved in system |
| Rules            | Not Applicable                                |
| Constraints      | Not Applicable                                |
| Sequence Diagram | Refer Appendix                                |
| Interface        | Refer Appendix                                |

# 3.4 VIEW PAYMENT DETAILS

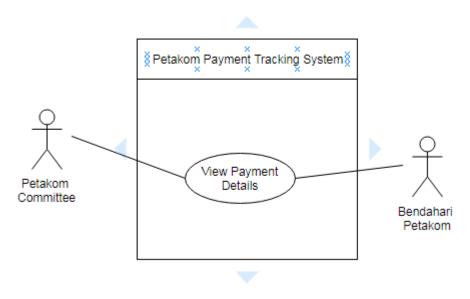

Figure 3.4 Use Case View Payment Details

#### Table 3.4 View Payment Details

| Use Case ID       | UPPTS-04                                                                          |
|-------------------|-----------------------------------------------------------------------------------|
| Brief Description | This use case provides Petakom committee or bendahari to view the payment details |
| Actor             | Petakom committee, bendahari                                                      |

| Pre-Conditions   | 1. Login as committee or admin                     |
|------------------|----------------------------------------------------|
|                  | 2. System displays on committee homepage or        |
|                  | dashboard                                          |
| Basic Flow       | 1. This use case begins when Petakom committee     |
|                  | click "Blog" or Bendahari click on "Data Table".   |
|                  | (SRS_UPPTS_04_01)                                  |
|                  | 2. Then Petakom committee insert keyword to trace  |
|                  | the payment details                                |
|                  | 3. The system displays list of payment details     |
|                  | 4. Petakom committee or bendahari view the payment |
|                  | details                                            |
|                  | 5. Use case end                                    |
| Alternative Flow | Not Applicable                                     |
| Exception Flow   | Not Applicable                                     |
| Post-Conditions  | Payment details are saved in system                |
| Rules            | Not Applicable                                     |
| Constraints      | Not Applicable                                     |
| Sequence Diagram | Refer Appendix                                     |
| Interface        | Refer Appendix                                     |

#### 3.5 VIEW PROFILE

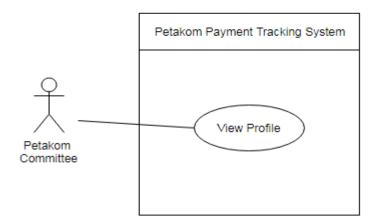

Figure 3.5 Use Case View Profile

| Table3.5 V | /iew | Profile |
|------------|------|---------|
|------------|------|---------|

| Use Case ID       | UPPTS-05                                                       |
|-------------------|----------------------------------------------------------------|
| Brief Description | This use case provides Petakom committee to view their profile |
| Actor             | Petakom committee                                              |
| Pre-Conditions    | 1. Login as committee student                                  |
|                   | 2. System displays on committee homepage                       |
| Basic Flow        | 1. This use case begins when Petakom committee                 |
|                   | click "Profile". (SRS_UPPTS_05_01)                             |
|                   | 2. The system displays Petakom committee profile               |
|                   | 3. Petakom committee view profile                              |
|                   | 4. Use case end                                                |
| Alternative Flow  | Not Applicable                                                 |
| Exception Flow    | Not Applicable                                                 |

| Post-Conditions  | Petakom committee details are saved in system |
|------------------|-----------------------------------------------|
| Rules            | Not Applicable                                |
| Constraints      | Not Applicable                                |
| Sequence Diagram | Refer Appendix                                |
| Interface        | Refer Appendix                                |

# 3.6 MANAGE BLOG

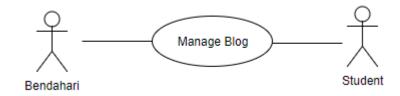

Figure 3.6 Use Case Manage Blog

| Use Case ID           | UPPTS-06                                                                                                    |  |
|-----------------------|----------------------------------------------------------------------------------------------------|--|
| Brief Description     | This use case provides Petakom committee or bendahari to delete or add blog information                                                                                                    |  |
| Actor                 | Petakom committee, bendahari                                                                                                    |  |
| <b>Pre-Conditions</b> | 1. Login as admin or committee                                                                                                    |  |
| Basic Flow            | <ol> <li>This use case begins when student click "Compose<br/>New Blog" on "About" page or Bendahari click on<br/>delete icon at "Data Table" page.<br/>(SRS_UPPTS_06_01), (SRS_UPPTS_06_02)</li> <li>The student clicks on "Publish Blog" to post blog<br/>information.</li> <li>The system remains in the same page</li> </ol> |  |
| Alternative Flow      | Not Applicable                                                                                                    |  |
| Exception Flow        | Not Applicable                                                                                                    |  |
| Post-Conditions       | Information will be post in Blog page                                                                                                    |  |
| Rules                 | Not Applicable                                                                                                    |  |
| Constraints           | Not Applicable                                                                                                    |  |
| Sequence Diagram      | Refer Appendix                                                                                                    |  |
| Interface             | Refer Appendix                                                                                                    |  |

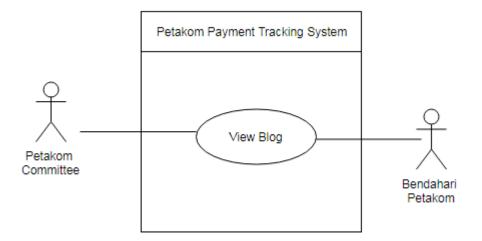

Figure 3.7 Use Case View Blog

| Use Case ID            | UPPTS-07                                                 |
|------------------------|----------------------------------------------------------|
| Brief Description      | This use case provides Petakom committee or bendahari to |
| _                      | view blog information                                    |
| Actor                  | Petakom committee, bendahari                             |
| <b>Pre-Conditions</b>  | 1. Login as admin or committee                           |
| Dagia Flam             | 1. This was easy begins when student slick "Dlas" or     |
| Basic Flow             | 1. This use case begins when student click "Blog" on     |
|                        | "About" page or Bendahari click on "Data Table"          |
|                        | page. (SRS_UPPTS_07_01), (SRS_UPPTS_07_02)               |
| Alternative Flow       | Not Applicable                                           |
| <b>Exception Flow</b>  | Not Applicable                                           |
| <b>Post-Conditions</b> | Information will be post in Blog page                    |
| Rules                  | Not Applicable                                           |
| Constraints            | Not Applicable                                           |
| Sequence Diagram       | Refer Appendix                                           |
| Interface              | Refer Appendix                                           |

# 4.0 REQUIREMENT TRACEBILITY

The following are the list of requirement traceability:

| Requirement       | Description                               |
|-------------------|-------------------------------------------|
| (SRS_UPPTS_01_01) | The actor enters the details needed       |
| (SRS_UPPTS_02_01) | The actor enters the profile details      |
| (SRS_UPPTS_03_01) | The actor enters registration details     |
| (SRS_UPPTS_04_01) | The actor enters tracking payment details |
| (SRS_UPPTS_05_01) | The actor enters profile interface        |
| (SRS_UPPTS_06_01) | The actor enters new compose blog         |
| (SRS_UPPTS_06_02) | The actor enters data table               |
| (SRS_UPPTS_07_01) | The actor enters blog interface           |
| (SRS_UPPTS_07_02) | The actor enters data table               |

# Table 3.8 Requirement traceability

# 5.0 SYSTEM REQUIREMENT APPROVAL

|                   | Name                   | Date |
|-------------------|------------------------|------|
| Authenticated by: | SARAH NABIHA BT HAMDAN |      |
| Developer         |                        |      |
| Approved by:      | PETAKOM UMP            |      |
| Student           |                        |      |

APPENDIX A-1: SEQUENCE DIAGRAM

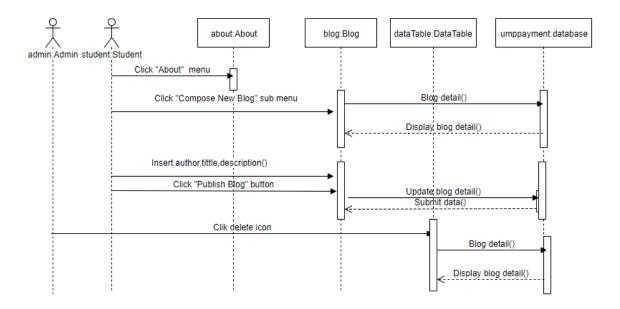

Figure A-1.1 Manage Blog

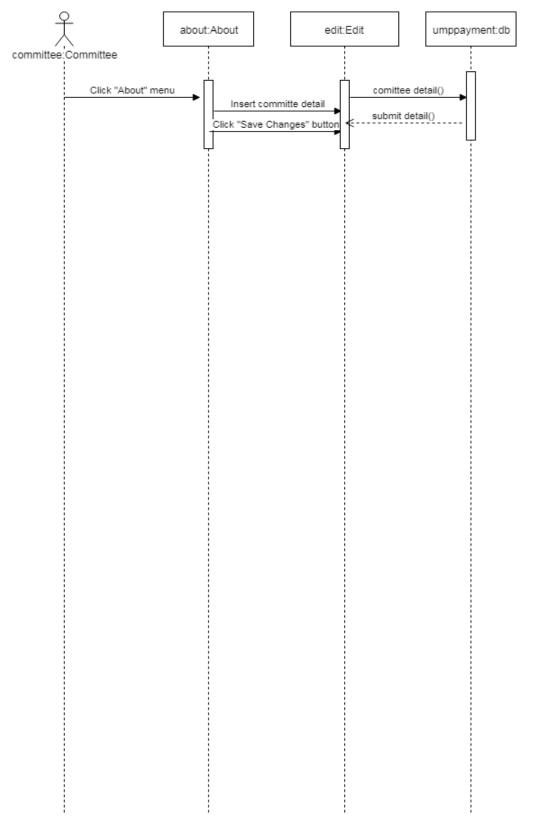

Figure A-1.2 Manage Profile

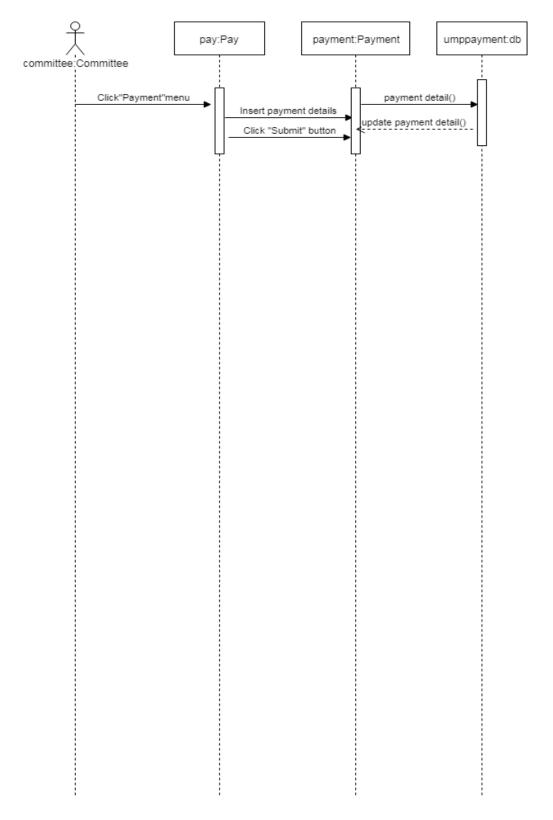

Figure A-1.3 Manage Payment

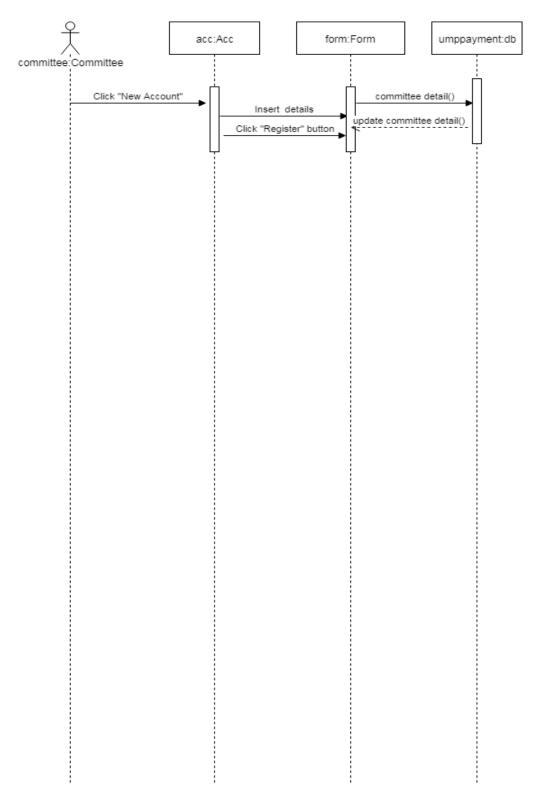

Figure A-1.4 Registration Account

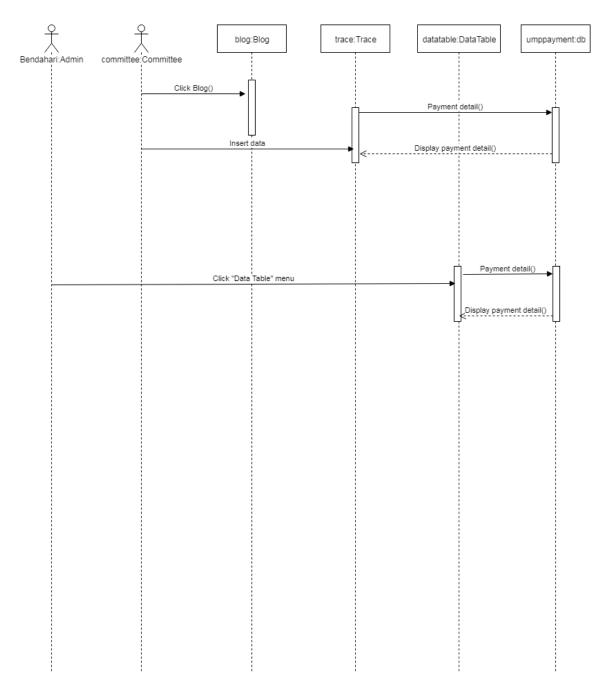

Figure A-1.5 View Payment

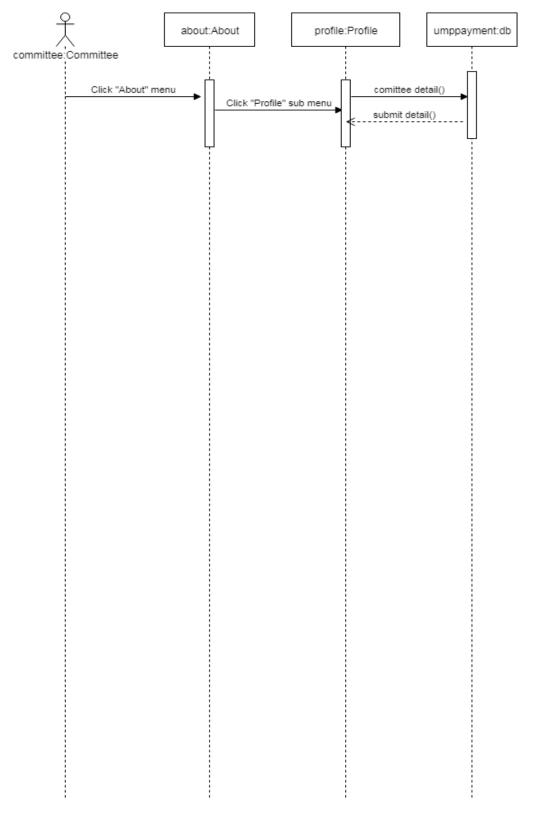

Figure A-1.6 View Profile

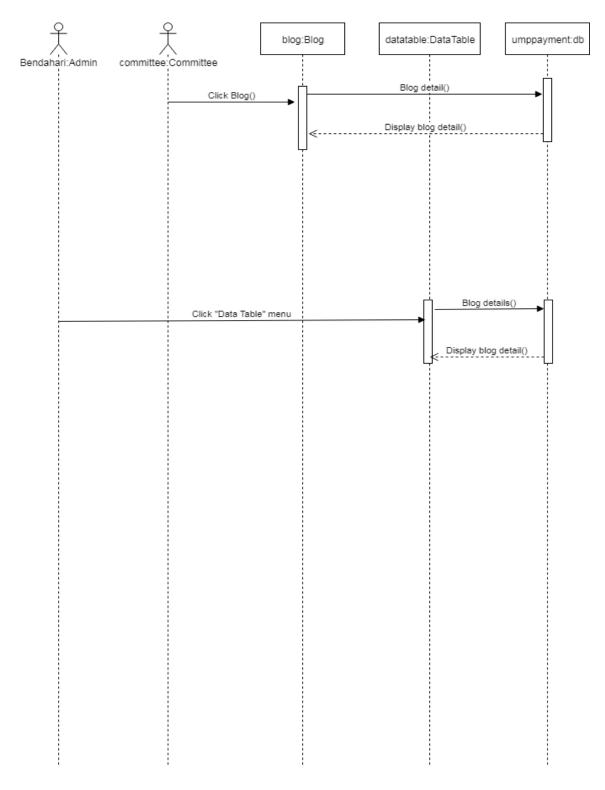

Figure A-1.7 View Blog

## APPENDIX B-1: INTERFACE

| PETAKOM                                                                                                    |                                                                                                    |                                                                | Logi             |
|----------------------------------------------------------------------------------------------------|----------------------------------------------------------------------------------------------------|----------------------------------------------------------------|------------------|
| Home                                                                                                    | Blog                                                                                                    | Payment                                                        | About            |
| Latest Info                                                                                                    |                                                                                                    |                                                                | Tracking Payment |
| Jaket Fakulti<br>Attention!!! Due date last payment of                                                                                                    | jacket faculty 1 June 2018                                                                                                    |                                                                | Trace here Go!   |
| sasa                                                                                                    |                                                                                                    |                                                                |                  |
| MoU Between FSKKP UMP with IS:LIN<br>Software Engineering & Computer Sy<br>Software Engineering (FSKKP) #UMPN<br>with IS: Link to expand cooperation es<br>http://fskkp.ump.edu.my for full detai | K In conjunction with the Internatio<br>stems 2017 (ICSECS'17), Faculty of (<br>falaysia signed a Memorandum of I<br>specially in international academic f | nal Conference on<br>Computer Systems &<br>Understanding (MoU) |                  |
| Anonymous                                                                                                    |                                                                                                    |                                                                |                  |
|                                                                                                    |                                                                                                    |                                                                |                  |

© Company 2018

Figure B-1.1 Blog

DASHBOARD DATA TABLES LOGOUT

#### DATA TABLES

| ame                          | Matric  | Fmail                   | Contact    | Status  | Author    | Title                          | Description                                                                                                    |
|------------------------------|---------|-------------------------|------------|---------|-----------|--------------------------------|----------------------------------------------------------------------------------------------------|
| Ahmad<br>Shukri Bin<br>Yusof | cc13074 | shukriyusof65@gmail.com | 0109218525 | Approve | Anonymous | MoU<br>Between<br>FSKKP<br>UMP | MoU Between FSKKP UMP with IS:LINK In<br>conjunction with the International Conference<br>on Software Engineering & Computer Systems<br>2017 (ICSECS'17), Faculty of Computer                                                                  |
| sasa                         | cb123   | sarah.seera@yahoo.com   | 0186514922 | Approve |           | with<br>IS:LINK                | Systems & Software Engineering (FSKKP)<br>#UMPMalaysia signed a Memorandum of<br>Understanding (MoU) with IS: Link to expand<br>cooperation especially in international<br>academic fields. Visit<br>http://fskkp.ump.edu.my for full details. |
|                              |         |                         |            |         | sasa      | Jaket<br>Fakulti               | Attention!!! Due date last payment of jacket<br>faculty 1 June 2018                                                                                                    |

| Name | Payment                                   | Description | Amount  | Status |
|------|-------------------------------------------|-------------|---------|--------|
| ARAH | Pembelian buku latihan oracle 12g         | 200.00      | Success |        |
| ARAH | Pembayaran yuran ahli bagi sesi 2017/2018 | 80.00       | Success |        |
| ARAH | Jaket fakulti 2017/2018                   | 90.00       | Success |        |
| ARAH | JACKET FACULTY                            | 90.00       | Success |        |

Figure B-1.2 Data Table

| Blog        | Payment                                 | About                                                                                                    |
|-------------|-----------------------------------------|----------------------------------------------------------------------------------------------------|
| Profile Com | pose New Blog Edit                      |                                                                                                    |
| Name        | sasa                                    |                                                                                                    |
| Email       | sarah.seera@yahoo.com                   |                                                                                                    |
| Contact     | 0186514922                              |                                                                                                    |
| Address     | kk1                                     |                                                                                                    |
|             | Cancel Save Changes                     |                                                                                                    |
|             |                                         |                                                                                                    |
|             |                                         |                                                                                                    |
|             | Profile Com<br>Name<br>Email<br>Contact | Profile     Compose New Blog     Edit       Name     sasa       Email     sarah.seera@yahoo.com       Contact     0186514922       Address     kk1 |

Figure B-1.3 Edit Profile

#### PETAKOM Payment Tracking System

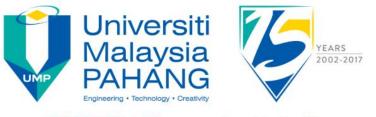

INVALID Matric ID or password combination !!!

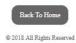

Figure B-1.4 Error Page

#### PETAKOM

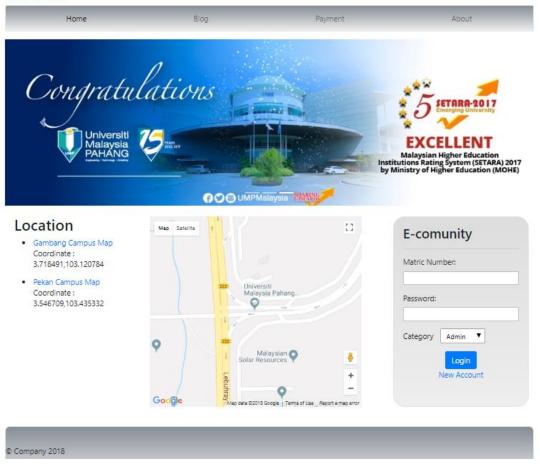

Figure B-1.5 Home Page

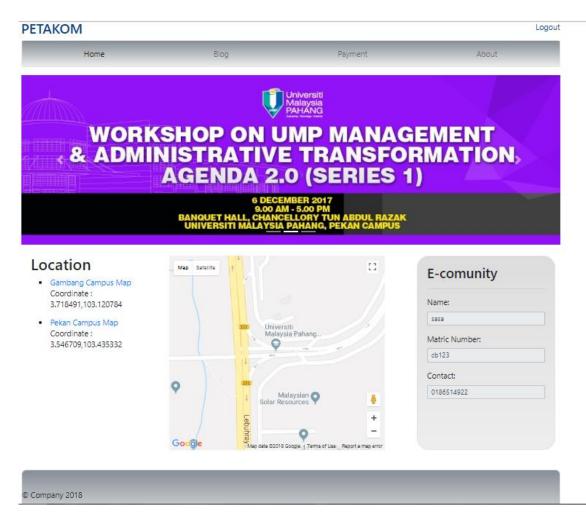

Figure B-1.6 Login

| Payment        |      |         | Logout |
|----------------|------|---------|--------|
| Home           | Blog | Payment | About  |
| Reference      |      |         |        |
| Name           |      |         |        |
| Matric Id      |      |         |        |
| IC/Passport No |      |         |        |
| Contact Number |      |         |        |
| Description :  |      |         |        |
|                | 17   |         |        |
| Amount 0.00    |      |         |        |
| Submit         |      |         |        |

Figure B-1.7 Payment Form

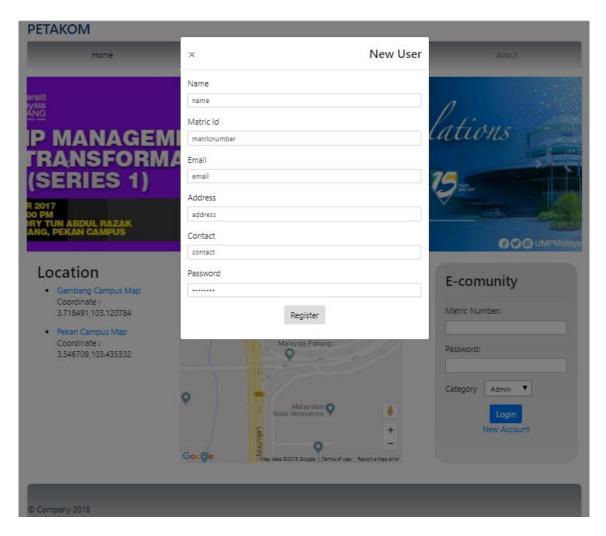

Figure B-1.8 Register

| Use | r Details                                                                   |                                                                                                    |         | Logout |
|-----|-----------------------------------------------------------------------------|----------------------------------------------------------------------------------------------------|---------|--------|
|     | Home                                                                        | Blog                                                                                                    | Payment | About  |
|     | Profile Picture<br>avatar<br>Upload a different photo<br>Choose file Browse | Profile Compose New Blog<br>User Profile<br>Name<br>sasa<br>Matric Id<br>cb123<br>Contact<br>0186514922<br>Address<br>kk1 | Edit    |        |

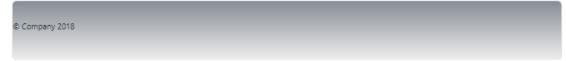

## Figure B-1.9 Profile Details

|                  |           |       |         |        |                 |         | Email: Admin Support: +90-897-678-44 |             |        |  |  |
|------------------|-----------|-------|---------|--------|-----------------|---------|--------------------------------------|-------------|--------|--|--|
|                  |           |       |         |        |                 |         | DASHBOARD                            | DATA TABLES | LOGOUT |  |  |
|                  |           |       |         |        |                 |         |                                      |             |        |  |  |
| DASHBOARD        |           |       |         |        |                 |         |                                      |             |        |  |  |
|                  |           |       |         |        |                 |         |                                      |             |        |  |  |
|                  |           |       |         |        |                 |         |                                      |             |        |  |  |
| Approval         |           |       |         |        | Payment         | :       |                                      |             |        |  |  |
| Approval<br>Name | Matric Id | Email | Contact | Status | Payment<br>Name | Payment | Description                          | Amount      | Status |  |  |

| e | Corr | na | nv | 01 | 8 |  |
|---|------|----|----|----|---|--|
|   |      |    |    |    |   |  |

Figure B-1.10 Dashboard

| 561  | Details                   |        | Blog                | Payment   | Logoi<br>About |
|------|---------------------------|--------|---------------------|-----------|----------------|
|      | Profile Picture<br>avatar | •      | Profile Compose New | Blog Edit |                |
|      | Upload a different pl     | noto   | Author:             |           |                |
|      | Choose file               | Browse |                     |           |                |
|      |                           |        | Blog Title:         |           |                |
|      |                           |        |                     |           |                |
|      |                           |        | Blog Description :  |           |                |
|      |                           |        |                     |           |                |
|      |                           |        |                     |           |                |
|      |                           |        |                     |           |                |
|      |                           |        |                     |           |                |
|      |                           |        |                     |           |                |
|      |                           |        |                     |           |                |
|      |                           |        | Publish Blog        |           |                |
|      |                           |        |                     |           |                |
|      |                           |        |                     |           |                |
|      |                           |        |                     |           |                |
| Comp | any 2018                  |        |                     |           |                |
|      |                           |        |                     |           |                |

Figure B-1.11 Compose New Blog

| Home                       | Blog | Payment | About            |    |
|----------------------------|------|---------|------------------|----|
| ayment Details             |      |         | Tracking Payment |    |
| <b>SARAH</b><br>CB14039    |      |         | Trace here       | Go |
| 950120106184<br>0182814611 |      |         |                  |    |
| Jaket fakulti 2017/2018    |      |         |                  |    |
| 90.00                      |      |         |                  |    |

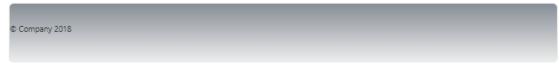

Figure B-1.12 Tracking Payment

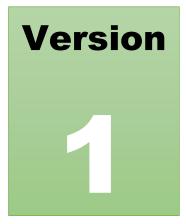

# PETAKOM PAYMENT TRACKING SYSTEM

Faculty of Computer System & Software Engineering

# Software Requirement Specification (SDD)

| Table | e Content                | Page                               |
|-------|--------------------------|------------------------------------|
| LIST  | OF TABLES                | Error! Bookmark not defined.       |
| LIST  | OF FIGURES               | Error! Bookmark not defined.       |
| 1.0   | DATA DICTIONARY          | Error! Bookmark not defined.       |
| 2.0   | PRELIMANARY DESI         | GN Error! Bookmark not defined.    |
| 2.1   | System Architecture      | Error! Bookmark not defined.       |
| 2.    | .1.1 Static Organization | Error! Bookmark not defined.       |
| 2.    | .1.2 Dynamic Organizatio | onError! Bookmark not defined.     |
| 3.0   | DETAILED DESIGN          | Error! Bookmark not defined.       |
| 3.1   | Manage Payment Details.  | Error! Bookmark not defined.       |
| 3.2   | Manage Blog              | Error! Bookmark not defined.       |
| 3.3   | View Blog                | Error! Bookmark not defined.       |
| 3.4   | Manage Profile           | Error! Bookmark not defined.       |
| 3.5   | Register Account         | Error! Bookmark not defined.       |
| 3.6   | View Payment             | Error! Bookmark not defined.       |
| 3.7   | View Profile             | Error! Bookmark not defined.       |
| 4.0   | SYSTEM DESIGN APP        | ROVAL Error! Bookmark not defined. |

## LIST OF TABLES

| TABLE NO  |                             | PAGE |
|-----------|-----------------------------|------|
| Table 1.1 | Data Dictionary for Blog    | 1    |
| Table 2.2 | Data Dictionary for Payment | 1    |
| Table 2.3 | Data Dictionary for Users   | 2    |

## LIST OF FIGURES

| FIGURE NO  |                              | PAGE |
|------------|------------------------------|------|
| Figure 2.1 | Static Organization of PPTS  | 3    |
| Figure 2.2 | Dynamic Organization of PPTS | 4    |
| Figure 3.1 | Manage Payment Details       | 5    |
| Figure 3.2 | Manage Blog                  | 6    |
| Figure 3.3 | View Blog                    | 7    |
| Figure 3.4 | Manage Profile               | 8    |
| Figure 3.5 | Register Account             | 9    |
| Figure 3.6 | View Payment                 | 10   |
| Figure 3.7 | View Profile                 | 11   |

## 1.0 DATA DICTIONARY

| Field Name  | Description     | Data Type    | Constraints |
|-------------|-----------------|--------------|-------------|
| id          | No of post blog | Int(5)       | Primary Key |
| author      | Author of blog  | Varchar(255) |             |
| tittle      | Tittle of blog  | Varchar(255) |             |
| description | Details of blog | Longtext     |             |

Table 1.1 Data Dictionary for Blog

## Table 2.2 Data Dictionary for Payment

| Field Name | Field Name Description     |              | Constraints |
|------------|----------------------------|--------------|-------------|
| id         | No of payment              | Int(5)       | Primary Key |
| name       | Student's name             | Varchar(255) |             |
| matricid   | Student's ID               | Varchar(255) |             |
| passport   | Identity card of student   | Varchar(255) |             |
| contact    | Contact number of students | Varchar(255) |             |
| payment    | Category of payment        | Varchar(255) |             |
| amount     | Amount of payment          | Varchar(255) |             |

| description | Details of payment | Longtext     |  |
|-------------|--------------------|--------------|--|
| status      | Payment status     | Varchar(255) |  |

## Table2.3 Data Dictionary for Users

| Field Name | Description               | Data Type    | Constraints |
|------------|---------------------------|--------------|-------------|
| id         | No of student list In     |              | Foreign Key |
| name       | Student's name            | Varchar(255) |             |
| matricid   | Student's ID              | Varchar(255) | Primary Key |
| email      | Email of student          | Varchar(255) |             |
| contact    | Contact number of student | Varchar(255) |             |
| payment    | Category of payment       | Varchar(255) |             |
| address    | Student's address         | Varchar(255) |             |
| category   | Category of user          | Varchar(255) |             |
| approval   | Approval of payment       | Varchar(255) |             |
| imagepath  | Path of image             | Varchar(255) |             |

#### 2.0 PRELIMANARY DESIGN

#### 2.1 System Architecture

#### 2.1.1 Static Organization

Figure 2.1 shows static organization inside Petakom Payment Tracking

### System

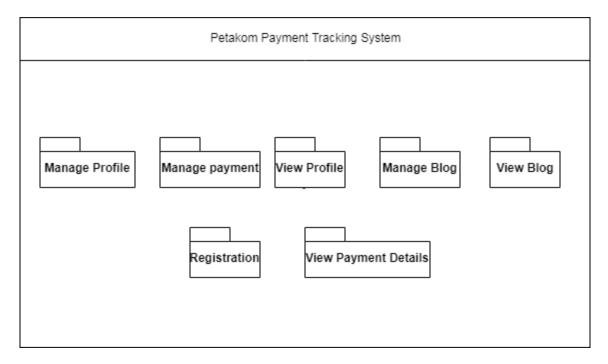

Figure 2.1 Static Organization of PPTS

Following below explains more detail for each package

#### 1. Manage Profile

This package able for Petakom committee editing their profile

#### 2. Manage Payment

This package able for Petakom committee to record the payment details

#### 3. View Payment Details

This package able for Petakom committee and bendahari to view the payment details

#### 4. View Profile

This package able for Petakom committee and bendahari to view Petakom committee profile

#### 5. View Blog

This package responsible to provide Petakom committee to view blog

## 6. Registration

This package provides Petakom committee to insert the Petakom committee details to create a new account of Petakom Payment Tracking System

## 7. Manage Blog

This package provides Petakom committee and bendahari to edit and delete the blog

## 2.1.2 Dynamic Organization

Figure 2.2 shows dynamic organization inside Petakom Payment Tracking System

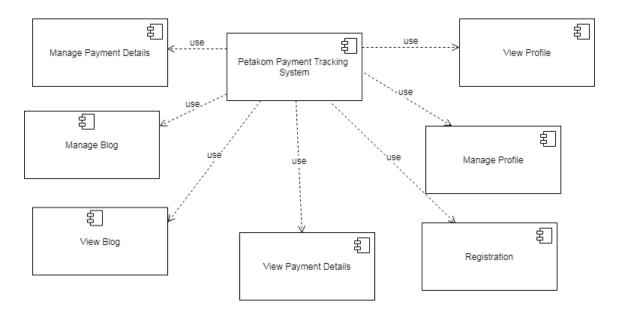

Figure 2.2 Dynamic Organization of PPTS

## 3.0 DETAILED DESIGN

## 3.1 Manage Payment Details

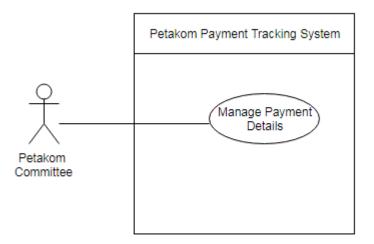

Figure 3.1 Manage Payment Details

Class Type : PaymentForm

Responsibility : Allow Petakom committee to record payment

Attribute : name, matricid, passport, contact, amount

Method: submit(): To submit the payment details<br/>setName(): To add student name<br/>setMatricid(): To add matric ID of student<br/>setPass(): To add identity card of student<br/>setContact: To add student phone number<br/>setAmount: To add amount of paymen

#### 3.2 Manage Blog

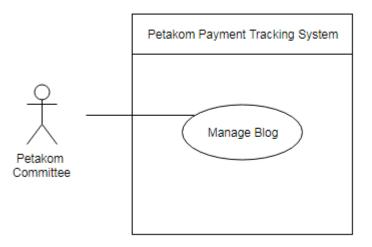

Figure 3.2 Manage Blog

Class Type : Blog

Responsibility : Allow Petakom committee or Bendahari to update or delete blog

Attribute : author, tittle, description

Method : setAuthor(): To add the author's name

setTittle(): To add tittle of blog post

setDesc(): To add descriptions of blog

3.3 View Blog

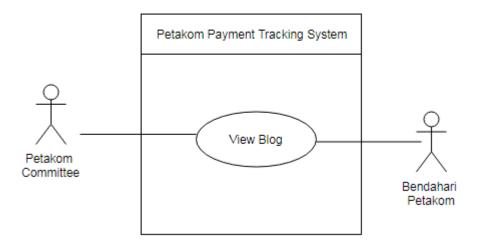

Figure 3.3 View Blog

Class Type : Blog

Responsibility : Allow Petakom committee or bendahari to view blog

Attribute : author, tittle, description

Method : getAuthor(): To add the author's name

getTittle(): To add tittle of blog post

getDesc(): To add descriptions of blog

#### 3.4 Manage Profile

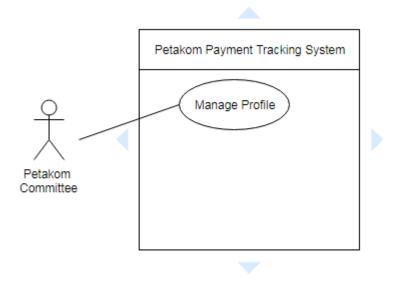

Figure 3.4 Manage Profile

- Class Type : Profile
- Responsibility : Allow Petakom committee to edit profile
- Attribute : name, address, contact, email
- Method : setEmail(): To add student's email

setName(): To add student name

setContact: To add student phone number

setAddress: To add student's address

#### 3.5 Register Account

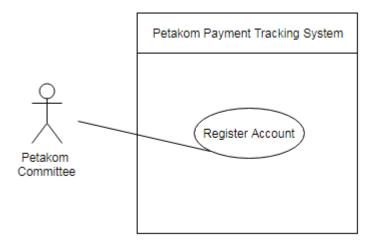

Figure 3.5 Register Account

- Class Type : Registration
- Responsibility : Allow Petakom committee to enroll into the system
- Attribute : name, matricid, password, contact, email, category, address
- Method : setEmail(): To add student's email

setName(): To add student name

setContact: To add student phone number

setAddress: To add student's address

setMatricid(): To add matric ID of student

setPass(): To add password

setCategory(): To add category of user

#### 3.6 View Payment

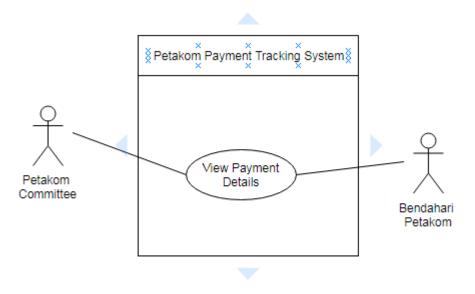

Figure 3.6 View Payment

Class Type :PaymentForm

Responsibility : Allow Petakom committee or bendahari to view payment details

Attribute : name, matricid, passport, contact, amount

Method : submit(): To submit the payment details setName(): To add student name setMatricid(): To add matric ID of student setPass(): To add identity card of student setContact: To add student phone number

#### 3.7 View Profile

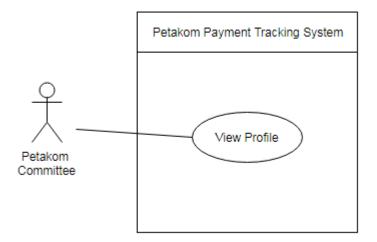

Figure 3.7 View Profile

#### Class Type :ViewProfile

Responsibility : Allow Petakom committee to view profile

Attribute : name, address, contact, email

Method : getEmail(): To obtain student's email

getName(): To obtain student name

getContact: To obtain student phone number

getAddress: To obtain student's address

## 4.0 SYSTEM DESIGN APPROVAL

|                   | Name                   | Date |
|-------------------|------------------------|------|
| Authenticated by: | SARAH NABIHA BT HAMDAN |      |
| Developer         |                        |      |
| Approved by:      | PETAKOM UMP            |      |
| Student           |                        |      |
|                   |                        |      |

# PETAKOM PAYMENT TRACKING SYSTEM

# Faculty Computer System & Software Engineering (FSKKP)

PREPARED BY: SARAH NABIHA BINTI HAMDAN

# User Acceptance Test (UAT)

## TABLE OF CONTENT

## **Table Content**

## Page

| 1.0 | TESTING REPORT          | 1 |
|-----|-------------------------|---|
| 2.0 | SYSTEM TESTING APPROVAL | 5 |

## LIST OF TABLE

| Table No | Title                                                 | Page |
|----------|-------------------------------------------------------|------|
| 1.1      | Test Case Login                                       | 1    |
| 1.2      | Test Case Registration                                | 2    |
| 1.3      | Test Case Edit/Delete Petakom Committee and bendahari | 3    |
| 1.4      | Test Case View Petakom Committee Details              | 3    |
| 1.5      | Test Case Edit Petakom Committee Profile              | 4    |
| 1.6      | Test Case Payment                                     | 4    |

#### **1.0 TESTING REPORT**

The reason for this report as User Acceptance Testing (UAT) process for the system. The functional testing can be separating into four components in testing. The four components are -unit testing, integration testing, system testing and acceptance testing.

For the system testing, the tester will go through the instruction in the user manual. Any errors or problems found by the user will be recorded in this form. This form also needs to be signed by the user after the test is finished. The test case is shown in the table below.

| No. | Event       | Test Data | Expected        | Actual Result   | Pass/ | Comment        |
|-----|-------------|-----------|-----------------|-----------------|-------|----------------|
|     |             |           | Result          |                 | Fail  |                |
| 1.  | Login with  | Insert    | System will     | System execute  | Pass  |                |
|     | right input | username, | go to the home  | home page       |       |                |
|     | for         | password  | page            |                 |       |                |
|     | committee   | and       |                 |                 |       |                |
|     |             | category  |                 |                 |       |                |
| 2.  | Login with  | Insert    | System will     | System notifies | Pass  |                |
|     | wrong       | wrong     | notify user the | user the        |       |                |
|     | input       | username, | username and    | username and    |       |                |
|     |             | password  | password is     | password is     |       |                |
|     |             | and       | wrong.          | wrong.          |       |                |
|     |             | category. |                 |                 |       |                |
|     |             |           |                 |                 |       |                |
|     |             |           |                 |                 |       |                |
|     |             |           |                 |                 |       |                |
| 3.  | Login with  | Insert    | System will     | System execute  | Fail  | System do      |
|     | right input | username, | go to the home  | to dashboard    |       | not execute to |
|     | for         | password  | page            | page            |       | the home page  |
|     | administra  | and       |                 |                 |       | 1 0            |
|     | tor         | category  |                 |                 |       |                |

#### Table 1.1: Test Case Login

Expected No. Event Test Data Actual Result Pass/ Comment Result Fail System 1. Committee will Add empty System gives Pass not inserts data in the give notification to any data for notification user insert data system. each text that user to for each text insert data for field. field. each text field. System System display Pass 2. Committee Add will pop out alert insert student display pop out alert to which for incomplete name, missing text field did input text field. students email, info not complete. address, and contact number.

Table 1.2: Test Case Registration

| No. | Event               | Test Data                                            | Expected                                                                               | Actual                                        | Pass  | Comment                                                                               |
|-----|---------------------|------------------------------------------------------|----------------------------------------------------------------------------------------|-----------------------------------------------|-------|---------------------------------------------------------------------------------------|
|     |                     |                                                      | Result                                                                                 | Result                                        | /Fail |                                                                                       |
| 1.  | Post<br>new<br>blog | Insert blog<br>details.                              | System will<br>display the<br>latest blog in<br>the blog page.                         | System<br>refreshing at<br>the same<br>page.  | Fail  | System<br>only save<br>the blog<br>details and<br>not display<br>on the blog<br>page. |
| 2.  | Delete<br>blog.     | Click delete<br>button to<br>delete blogs<br>listed. | System will<br>notify that the<br>student has<br>been deleted<br>from the<br>database. | System<br>deletes the<br>chosen blog<br>post. | Fail  | System<br>only delete<br>blog post.<br>No<br>notification<br>display.                 |

Table 1.3: Test Case Edit/Delete Blog for Petakom Committee and bendahari

Table 1.4: Test Case View Petakom Committee and Payment Details

| No. | Event        | Test Data    | Expected        | Actual Result  | Pass/ | Comment |
|-----|--------------|--------------|-----------------|----------------|-------|---------|
|     |              |              | Result          |                | Fail  |         |
| 1.  | View list of | Click button | System display  | System display | Pass  |         |
|     | all student  | Data Table.  | committee in    | student in the |       |         |
|     | details      |              | the data table. | data table.    |       |         |
| 2.  | View list of | Click button | System display  | System display | Pass  |         |
|     | all payment  | Data Table   | committee in    | student in the |       |         |
|     | details      |              | the data table. | data table.    |       |         |

| System              |
|---------------------|
| only                |
| updates<br>data not |
| display             |
| on the              |
| profile             |
| page.               |
|                     |

Table 1.5: Test Case Edit Petakom Committee Profile

| No. | Event      | Test Data     | Expected Result    | Actual Result     | Pass/<br>Fail | Comment |
|-----|------------|---------------|--------------------|-------------------|---------------|---------|
| 1.  | Committee  | Committee     | System will go to  | System display    | Pass          |         |
|     | record     | click on the  | payment            | payment           |               |         |
|     | payment    | button        | interface.         | interface.        |               |         |
|     |            | payment.      |                    |                   |               |         |
| 2.  | Committee  | Committee     | System displays    | Systemdisplays    | Pass          |         |
|     | make       | click on      | error page         | error page        |               |         |
|     | payment    | payment       |                    |                   |               |         |
|     | without    | button        |                    |                   |               |         |
|     | login      | without login |                    |                   |               |         |
|     |            | to account    |                    |                   |               |         |
| 3.  | Committee  | Committee     | System will        | System display    | Pass          |         |
|     | insert     | do not insert | display pop out    | pop out alert for |               |         |
|     | incomplete | amount.       | alert to which     | missing input     |               |         |
|     | payment    |               | text field did not | text field.       |               |         |
|     | details    |               | complete.          |                   |               |         |

## 2.0 SYSTEM TESTING APPROVAL

|              | Name | Date |
|--------------|------|------|
| Verified By: |      |      |
|              |      |      |
| Developer    |      |      |
| Approved by: |      |      |
|              |      |      |
| PETAKOM UMP  |      |      |